### X P R E S S I O <sup>S</sup>

# <span id="page-0-0"></span>**TASTATURBEFEHLE**

# QuarkXPress ® 8.02

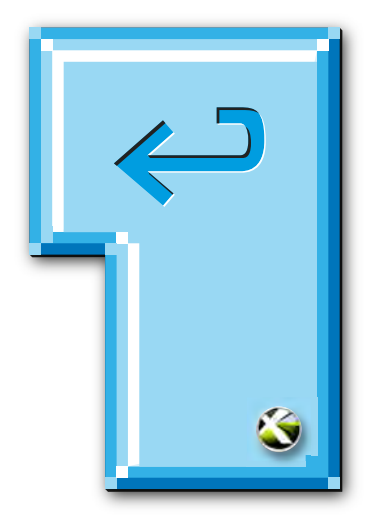

Tastaturlayout: ٠ Betriebssystem: Windows

#### <span id="page-1-0"></span>**Willkommen zu XPRESSIOs Tastaturbefehlen für QuarkXPress® 8.02**

turbefehle wurden überprüft und, wenn nötig, ergänzt. Diese Datei wurde komplett in QuarkXPress erstellt und als Postscript-Datei daraus exportiert. Die Tasta-

Das PDF ist interaktiv. Klicken Sie im PDF-Reader auf den Reiter »Lesezeichen« – falls er nicht aktiv ist – um diese aufzurufen. Die Lesezeichen zeigen Befehlsgruppen und -abschnitte in alphabetischer Reihenfolge an. Durch Klicken werden Sie auf die entsprechende Seite geleitet.

Am Ende der Tastaturbefehle befindet sich ein Index. Durch Anklicken der Seitenzahlen, die hinter den jeweiligen Begriffen stehen, wird die Seite mit dem zugehörigen Begriff angezeigt.

Die Datei lässt sich natürlich auch ausdrucken. Die Seiten sind so konzipiert, dass bei einseitigem Druck links ein genügend grosser Lochrand verbleibt.

Download und Nutzung der Datei sind kostenlos und erfolgen »As Is«. Eine Haftung für etwaige Fehler ist daher ausgeschlossen.

Das Vervielfältigen der Datei in jeder Form sowie eine Nutzung für Lehrzwecke ist ohne meine ausdrückliche schriftliche Erlaubnis nicht gestattet.

> Feedback unter [peter.offenhuber@quarkuser.net](mailto:peter.offenhuber@quarkuser.net)

### **Zeichenerklärung**

#### **Werkzeuge**

- p Objektwerkzeug\*
- Textinhaltwerkzeug\*
- **e** Verkettungswerkzeug
- $\mathbf{F}_1$  Entkettungswerkzeug
- **图 Bildinhaltwerkzeug\***
- $\mathbb{Z}$  Werkzeug für rechteckige Rahmen\*
- $\circledcirc$  Werkzeug für ovale Rahmen\*
- \* Starburst-Werkzeug\*
- **E CompositionZones-Werkzeug**
- $\angle$  Linienwerkzeug\*
- $\overrightarrow{P}$  Bézier-Stiftwerkzeug\*
- $\overrightarrow{p}$  Werkzeug Punkt hinzufügen\*
- \* Werkzeug Punkt entfernen\*
- $\forall$  Werkzeug Punkt umwandeln\*
- } Scherenwerkzeug\*
- œ Punktauswahl-Werkzeug\*
- % Freihand-Zeichenwerkzeug\*
- ~ Tabellenwerkzeug\*
- W Verschiebewerkzeug\*
- ë Zoomwerkzeug\*

\* Wird dieses Werkzeug vor dem Tastaturbefehl auf den nachfolgenden Seiten dargestellt, ist der Befehl nur dann ausführbar, wenn das Werkzeug ausgewählt ist.

#### **Symbole**

- □ Seiten einfügen
- / Freihandform
- ¢ Gerades Béziersegment
- ] Kurvenförmiges Béziersegment
- ¡ Eckpunkt
- $\bigcap$  Glatter Eckpunkt (Softpoint)
- " Symmetrischer Punkt
- $\blacklozenge$  Standardzeiger
- $\nabla$  Punktauswahlzeiger
- $\triangleright$  Punktumwandlungszeiger
- ◆ Objektzeiger
- $\bigoplus$  Fadenkreuzzeiger
- T Einfügemarke
- m Papierkorb
- $\circledcirc$  Zeigen/Verbergen
- $\bullet$ Der Befehl oder seine Definition wurden seit der letzten Ausgabe der Tastaturkürzel verändert oder neu aufgenommen Befehl funktionslos  $\bullet$ 
	-

### **Tastenübersicht**

<span id="page-3-0"></span>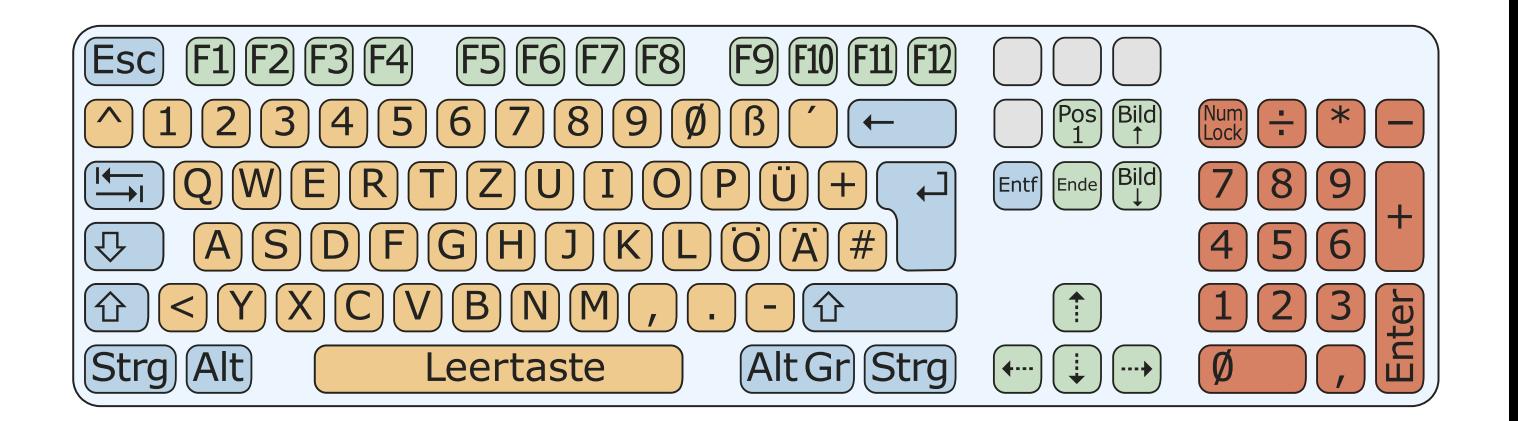

#### **Funktionstasten**

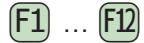

#### **Operationstasten**

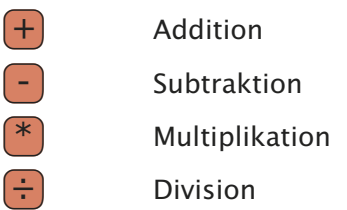

#### **Umschalttasten**

- $\widehat{f}$  Umschalttaste, Shift
- $\overline{\bigoplus}$  Feststelltaste, Caps Lock

 $\boxed{\text{Bild } \uparrow}$  Bild nach oben, Screen up

 $\boxed{\text{Bild } \downarrow}$  Bild nach unten, Screen down

- Alt Alttaste, Alternate
- $[Alt Gr]$  Alt Gr-Taste, Alternate graphic

#### **Pfeiltasten**

- $\int_{0}^{\frac{\pi}{2}}$  Aufwärts, Up
- $\left(\frac{1}{x}\right)$  Abwärts, Down
- $\left( \leftarrow \right)$  Links, Left
- $\left( \frac{m}{n+1} \right)$  Rechts, *Right*

#### **Sondertasten**

- (Esc) Abbrechen, *Escape*
- [Strg] Befehlstaste, String
- $\left| \frac{A}{A} \right|$  Tabulatortaste, Tabulator
- $\leftarrow$  Löschtaste, Clear
- $\left(\begin{matrix} \overline{a} \\ \overline{b} \end{matrix}\right)$  Zeilenschalter, Return
- Enter Eingabetaste, Enter
- **Entf** Entfernen, Del, Delete
- $(Pos 1)$  Dokumentanfang, Home
- **Ende** Dokumentende, End

#### **Ziffernblock**

 $\left( \mathsf{A} \right)$  …

**Zeichentasten**

- **6** … **9** Zifferntasten
	- **Dezimaltrenner**
	-
- <u>Num</u><br>Lock Ziffernblockfeststelltaste, NumLock

### **ZERFLIESSEN**

<span id="page-4-0"></span>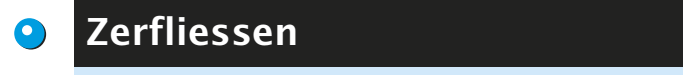

 $\bullet$ 

Zerfliessen &áÜâàšœâ¶

*Befehl* 

Wird die obige Tastenkombination gedrückt, wird das aktive Objekt durch Zerfliessen gelöscht. Keine Sorge: Mit  $\boxed{\text{Strg}}$  kann das problemlos rückgängig gemacht werden!

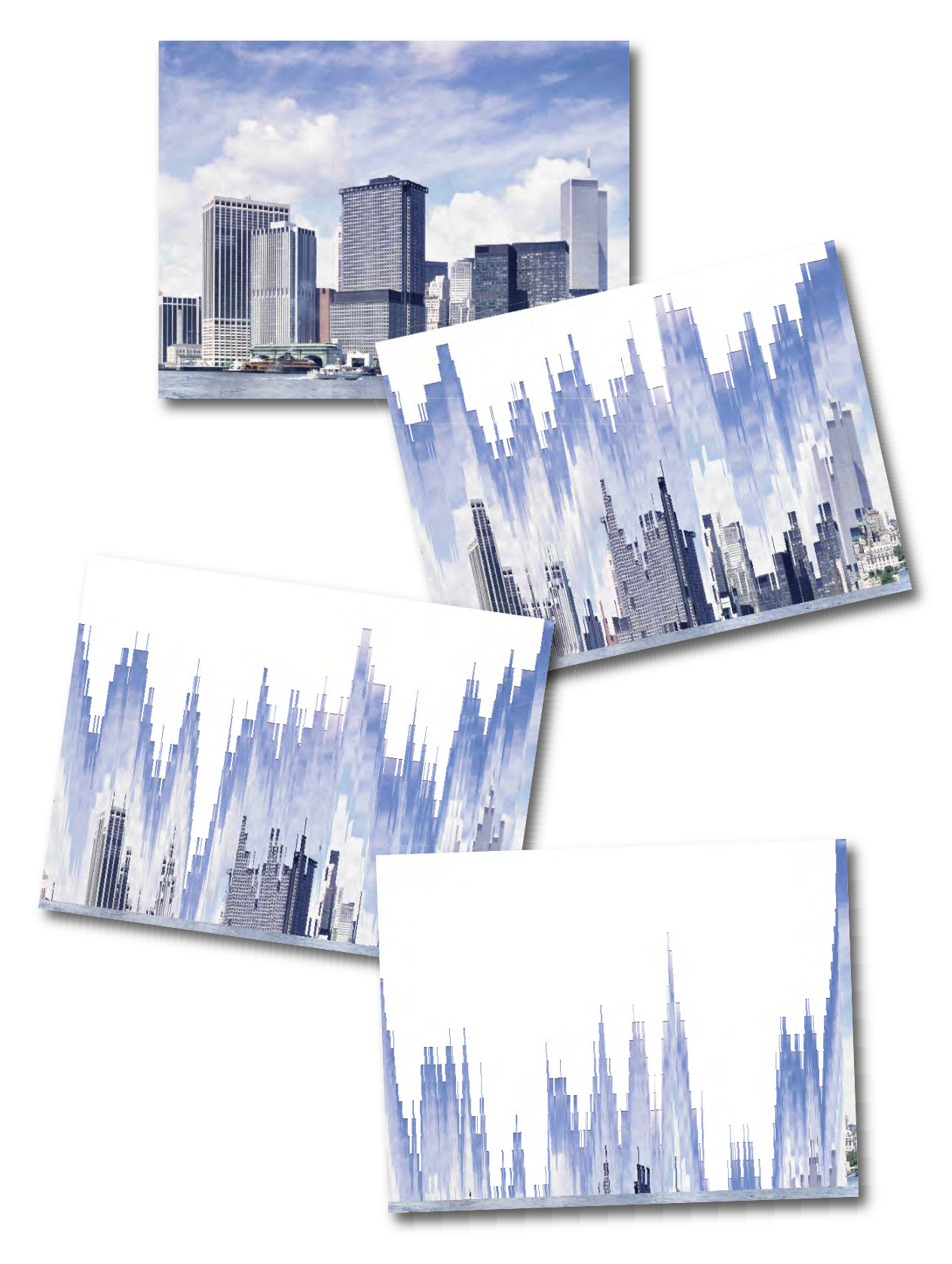

### **BILDBEFEHLE**

<span id="page-5-0"></span>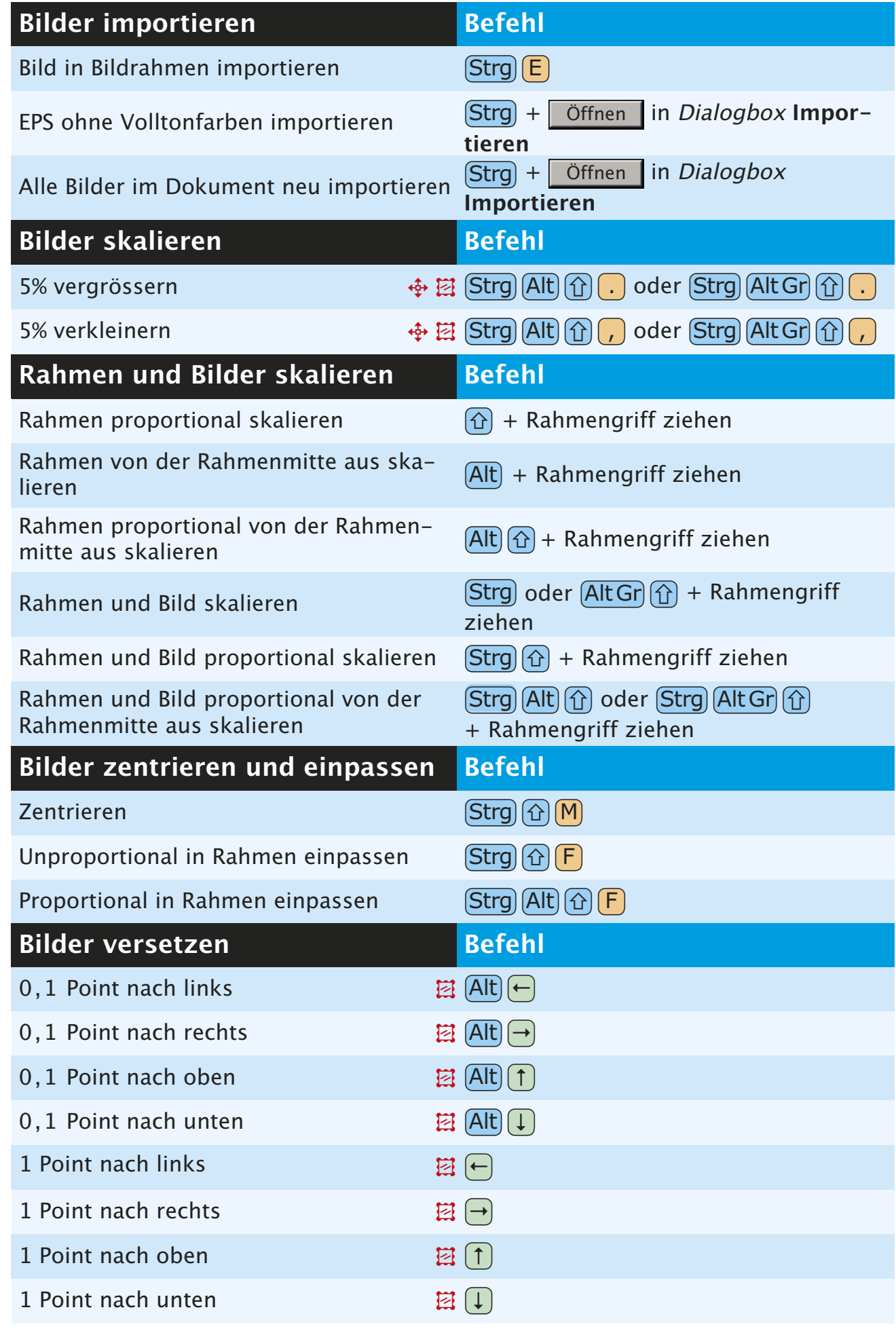

 $\bullet$ 

<span id="page-6-0"></span>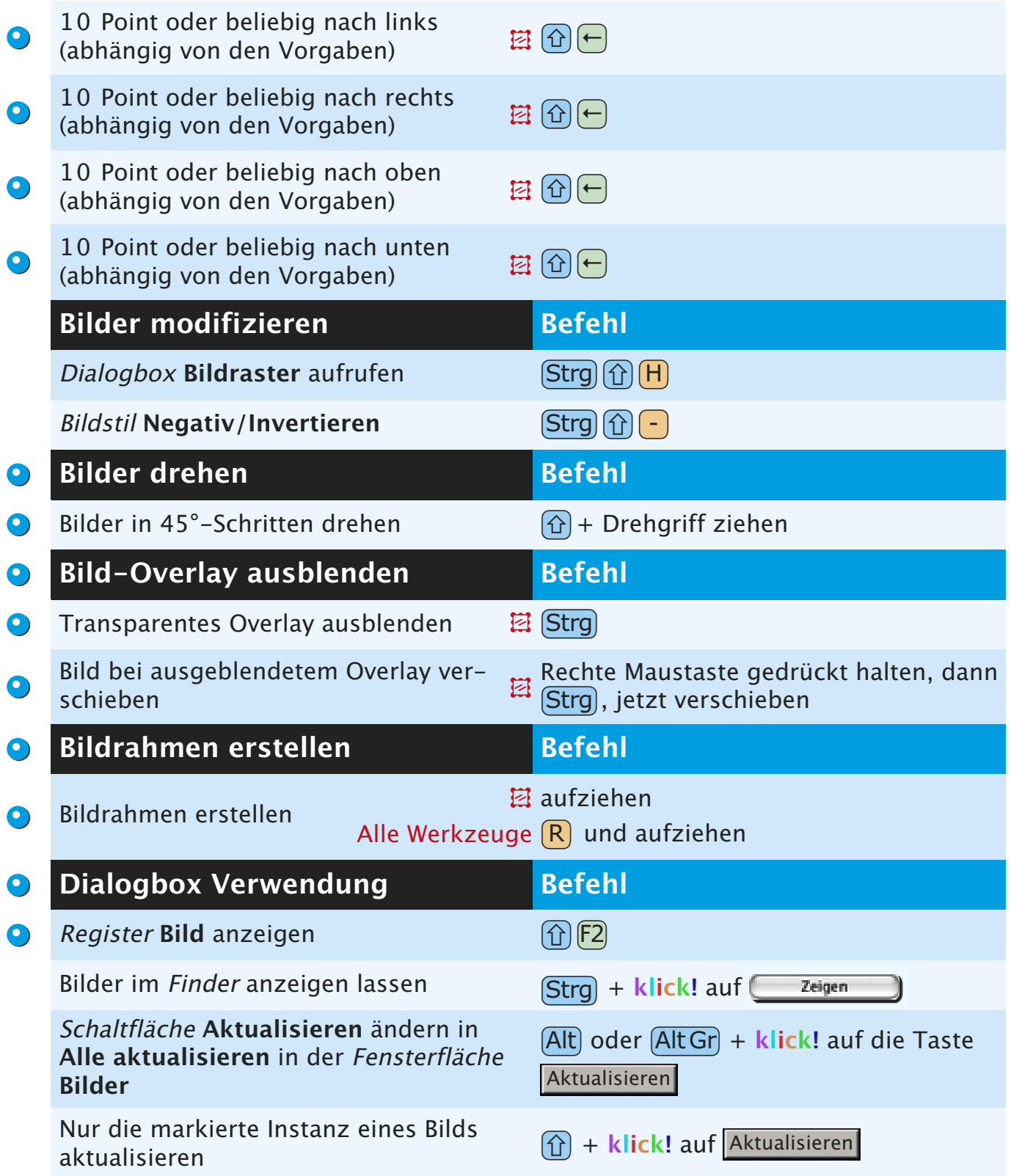

### **DIALOGBOXBEFEHLE**

<span id="page-7-0"></span>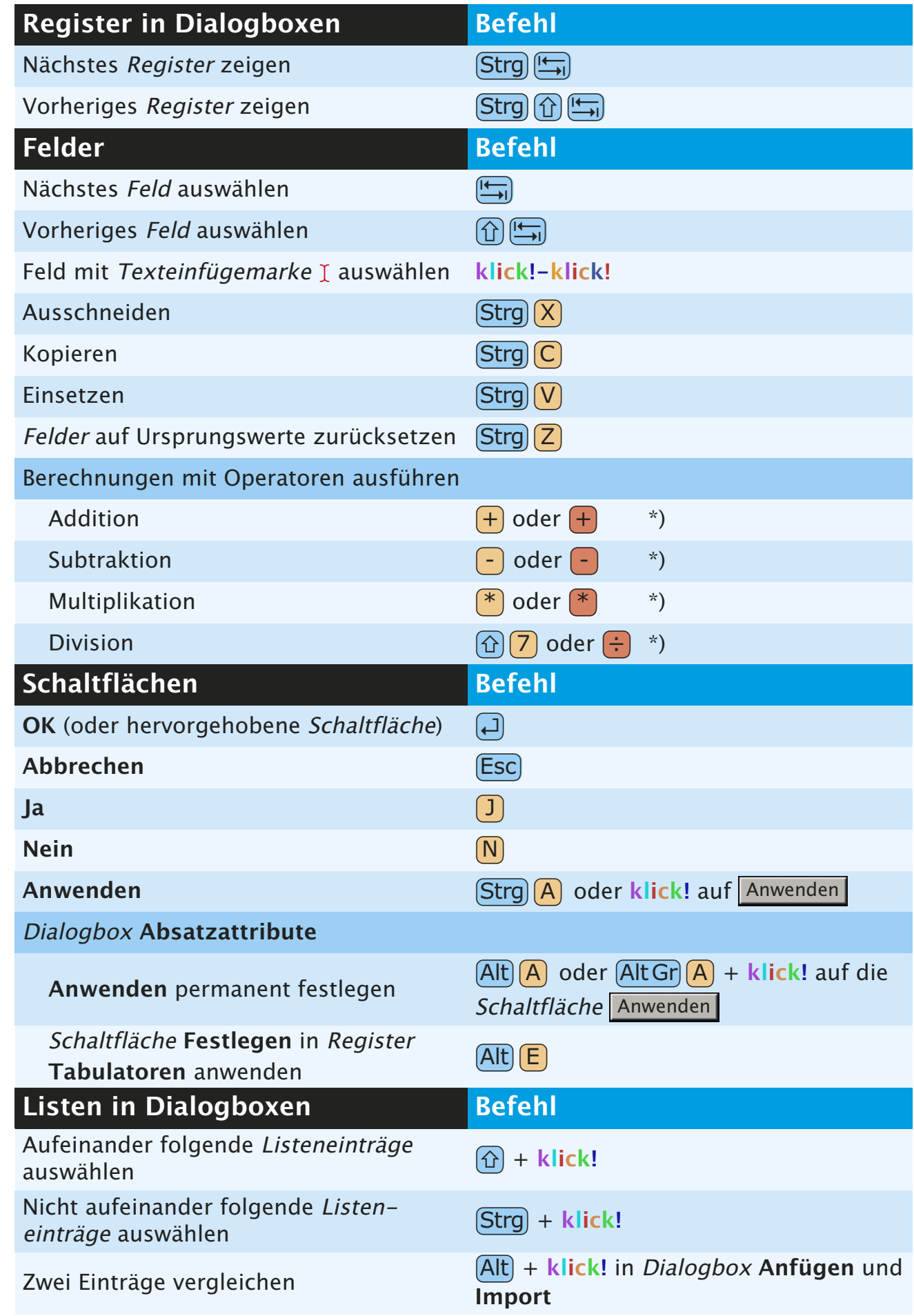

\*) Tasten des Ziffernblocks: Funktion nur bei eingeschaltetem NumLock

 $\bullet$ 

 $\bullet$ 

<span id="page-8-0"></span>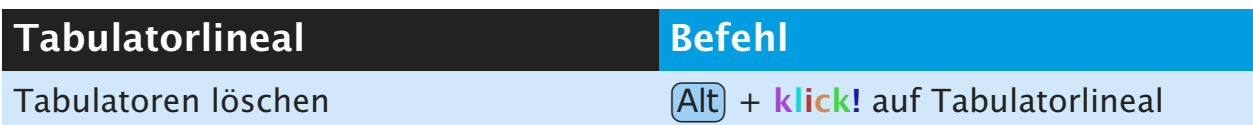

### **LAYOUTFENSTERBEFEHLE**

<span id="page-9-0"></span>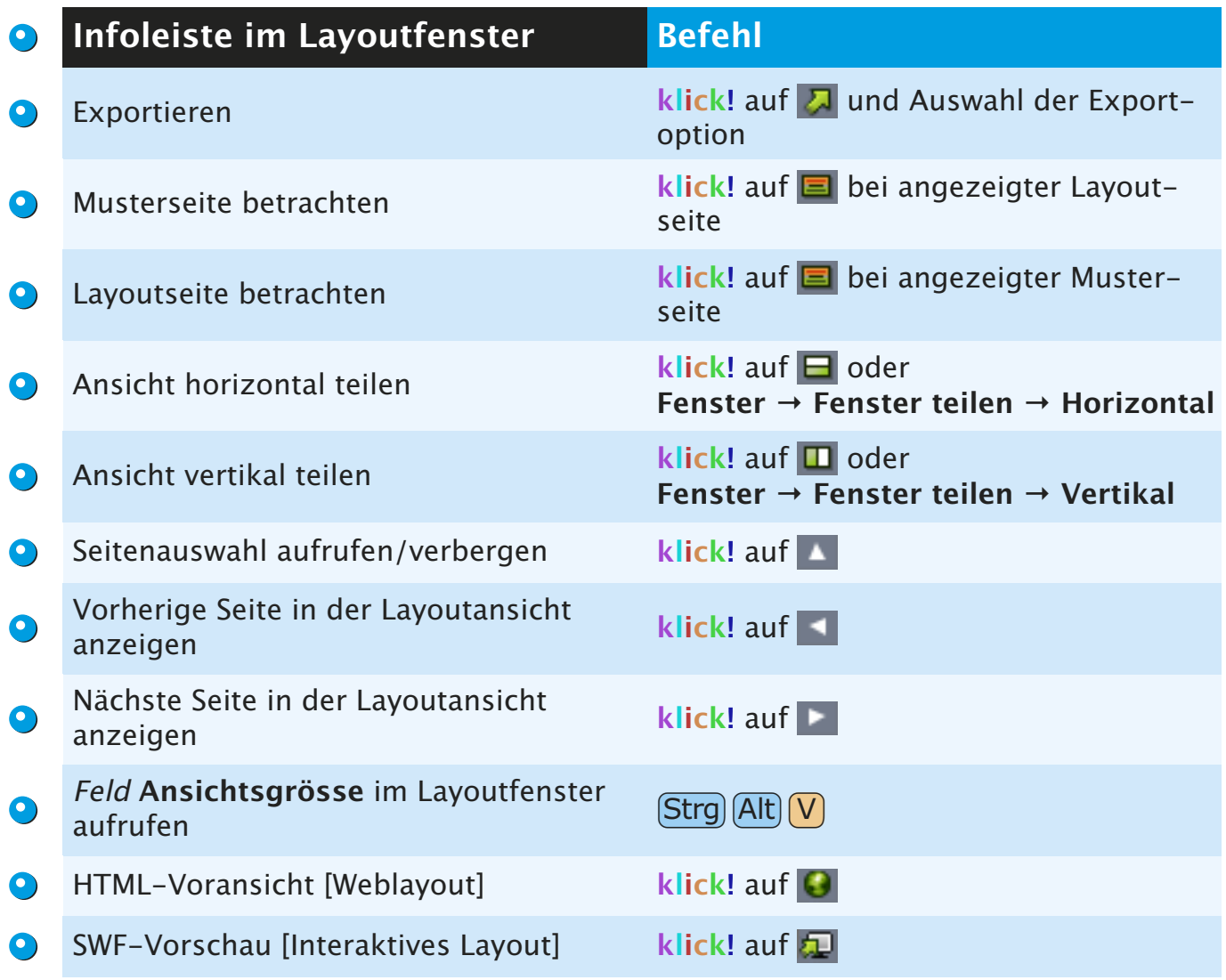

## **MENÜBEFEHLE**

<span id="page-10-0"></span>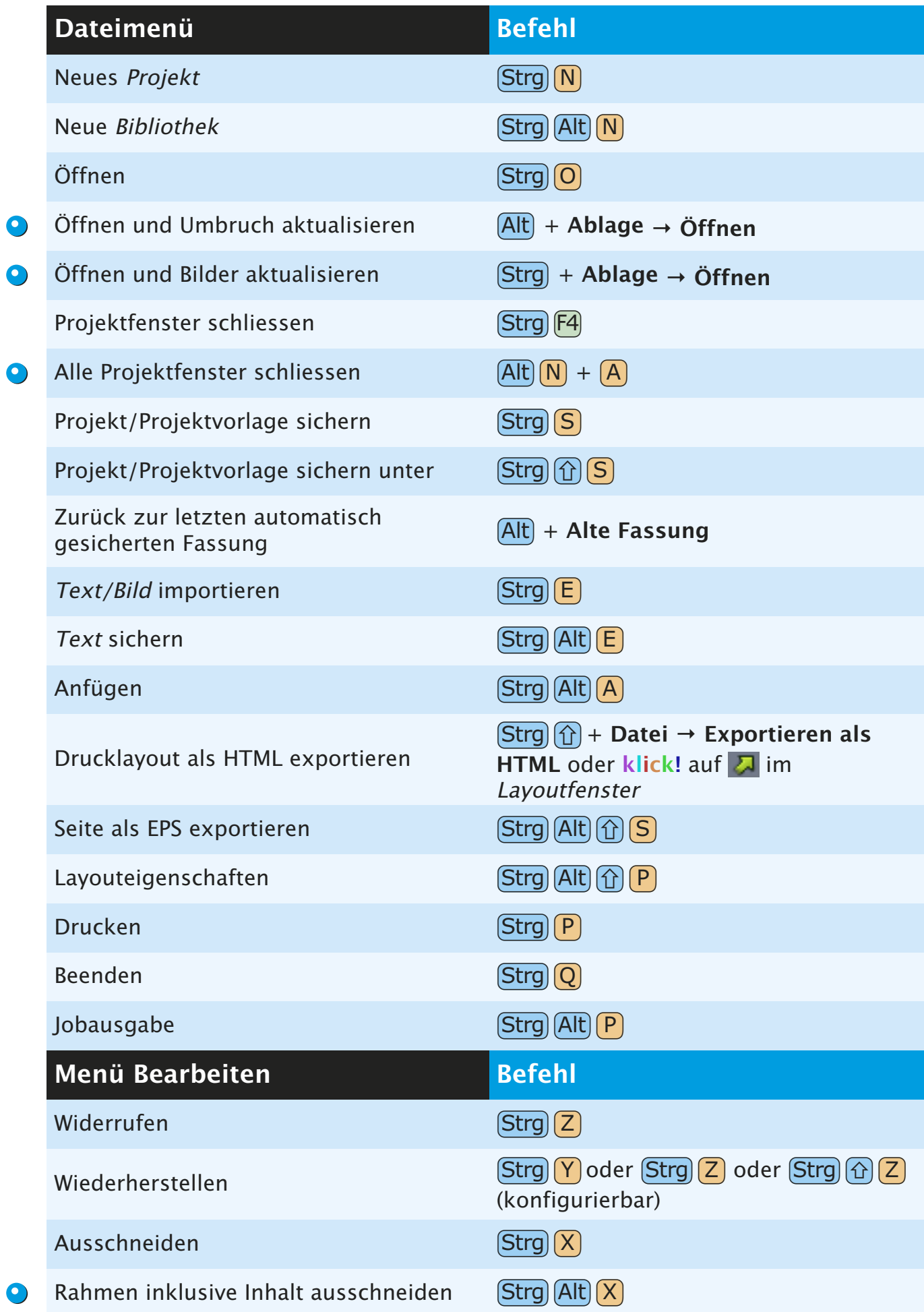

<span id="page-11-0"></span>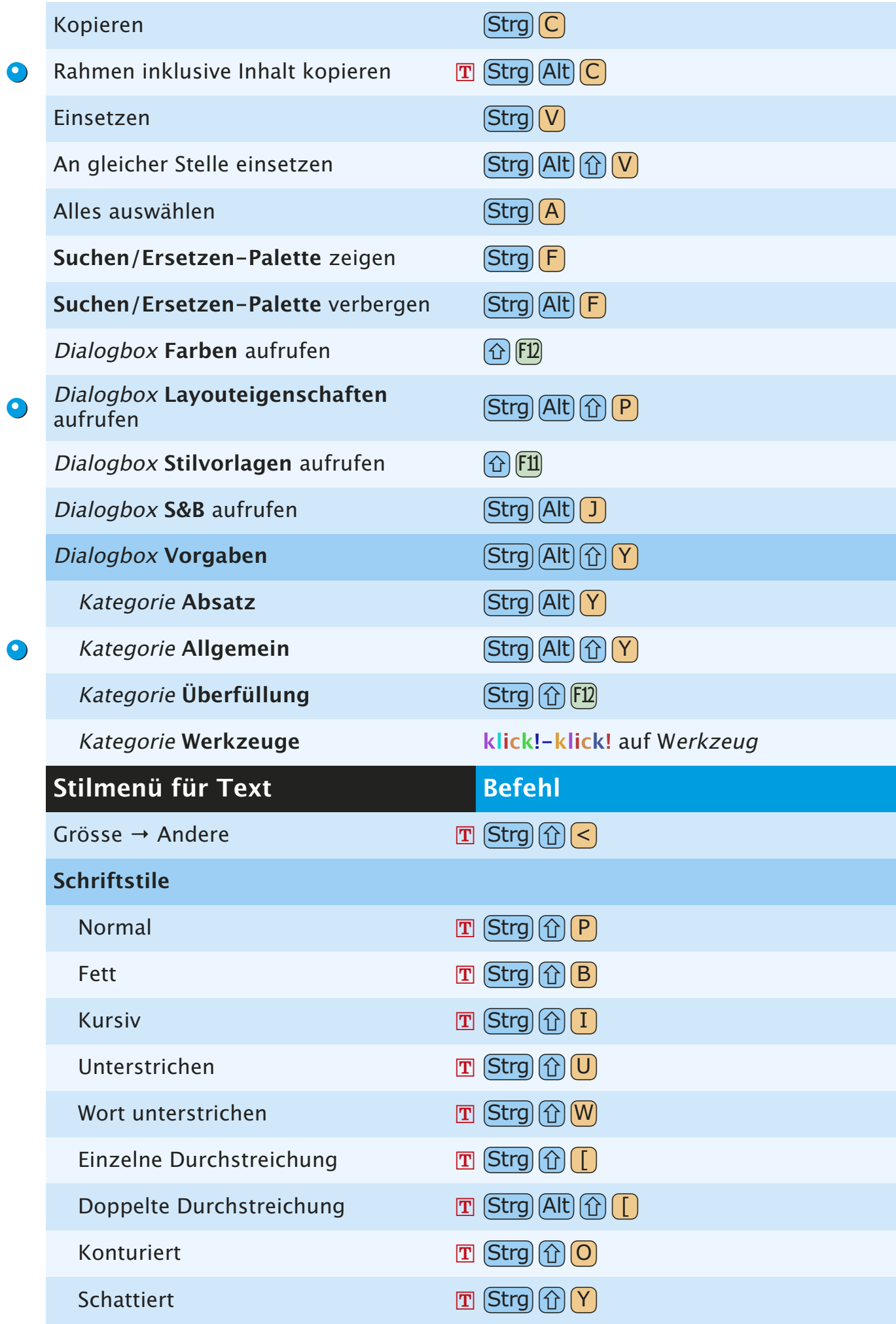

<span id="page-12-0"></span>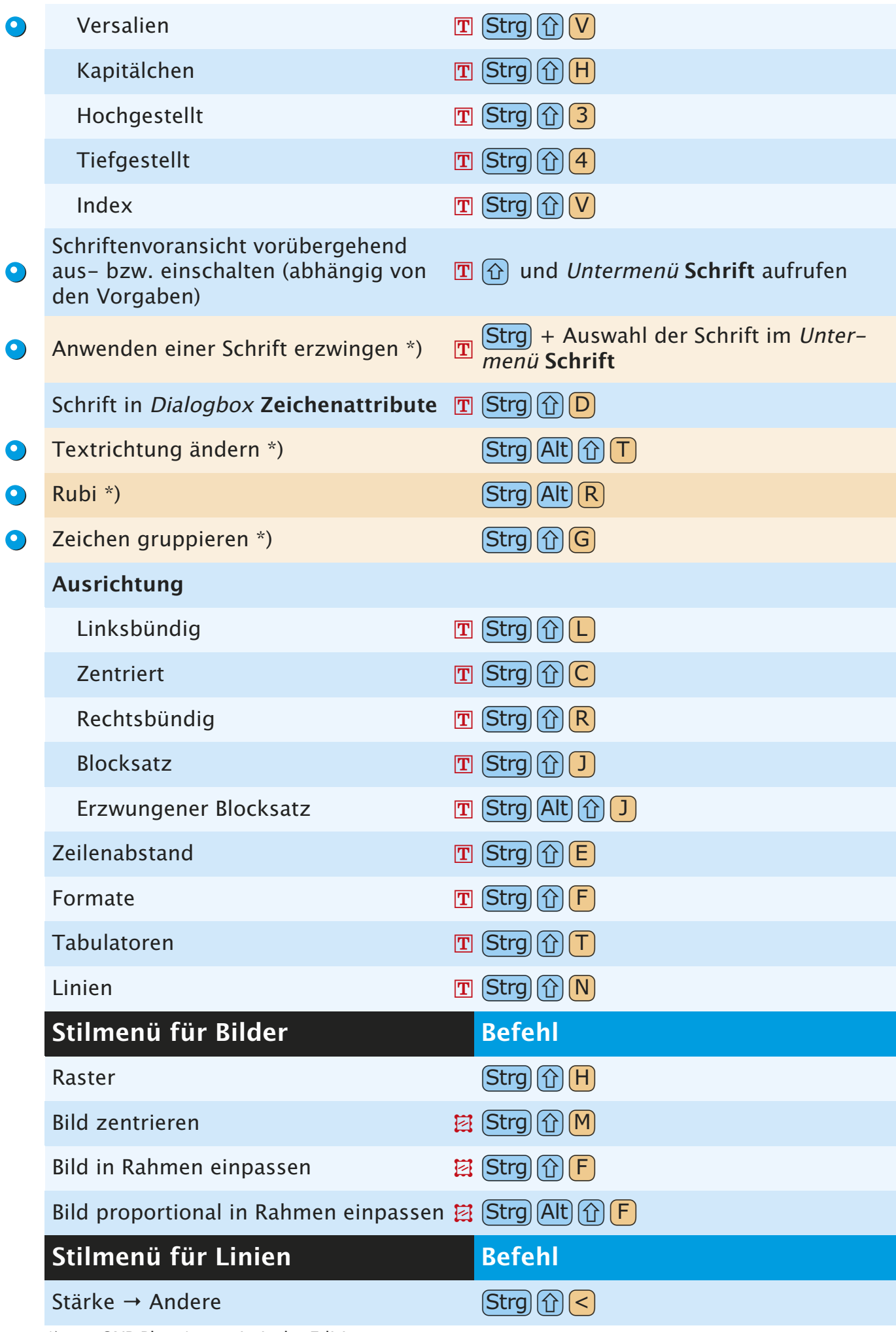

<span id="page-13-0"></span>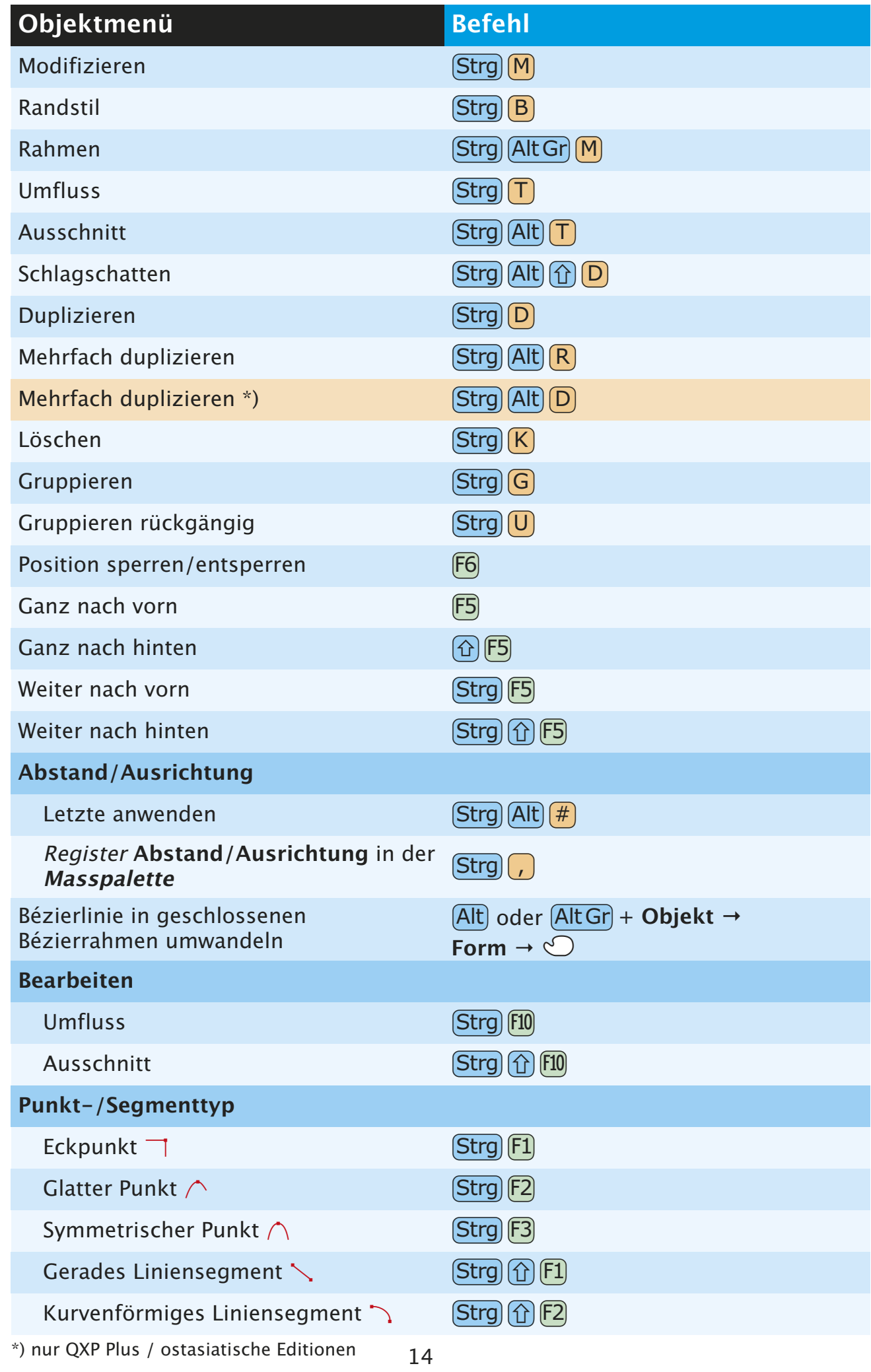

 $\bullet$ 

<span id="page-14-0"></span>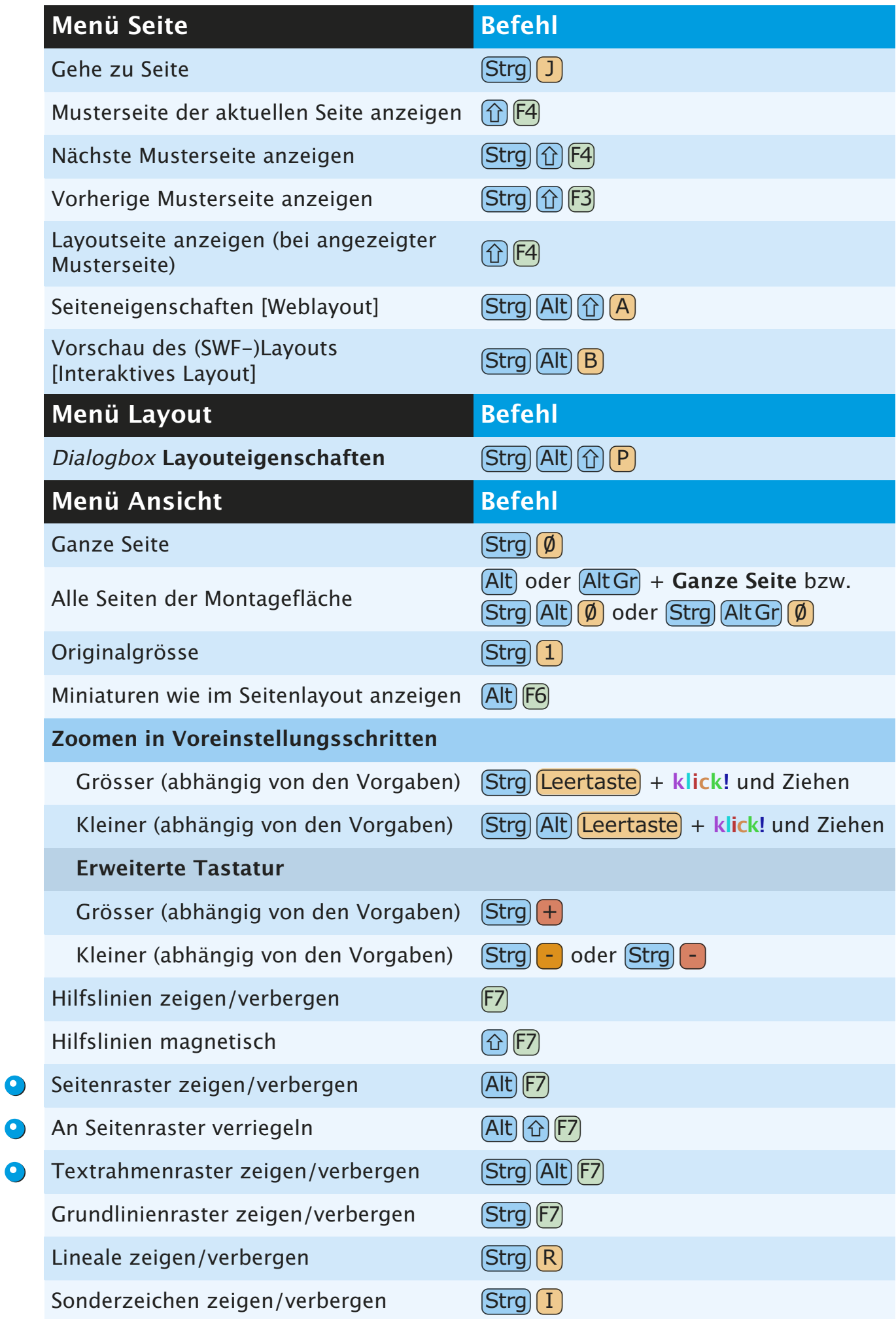

<span id="page-15-0"></span>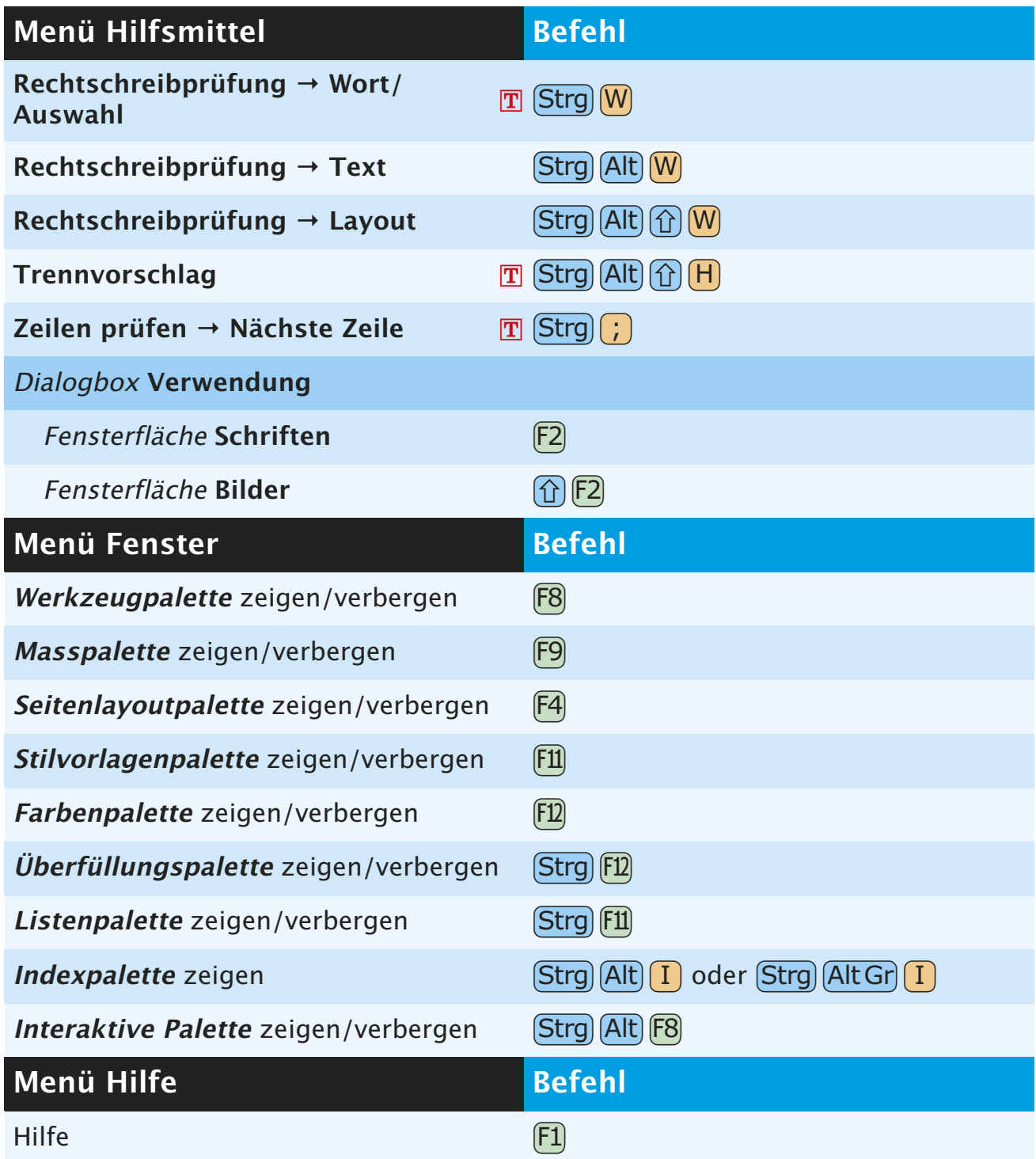

### **OBJEKTBEFEHLE**

<span id="page-16-0"></span>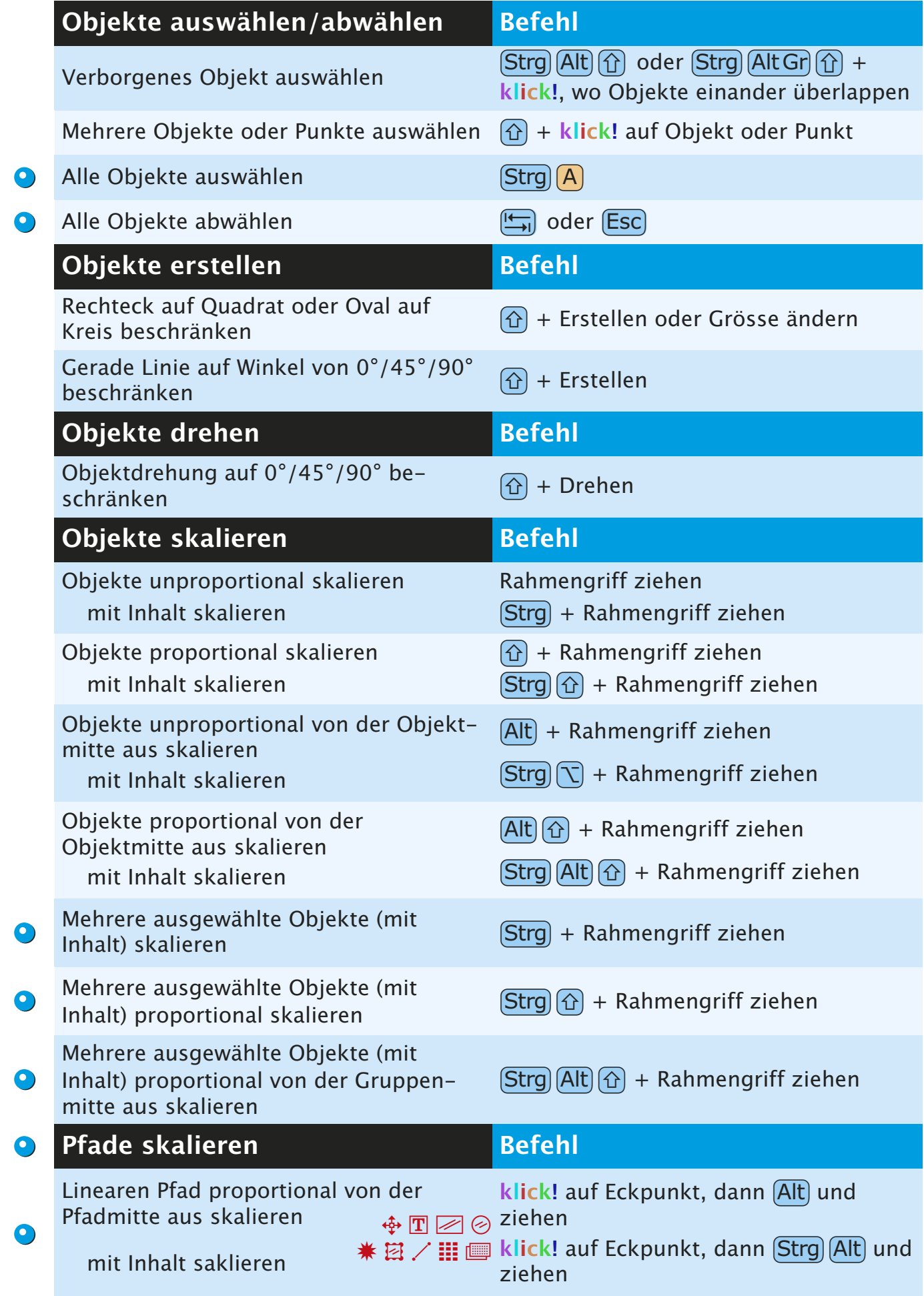

<span id="page-17-0"></span>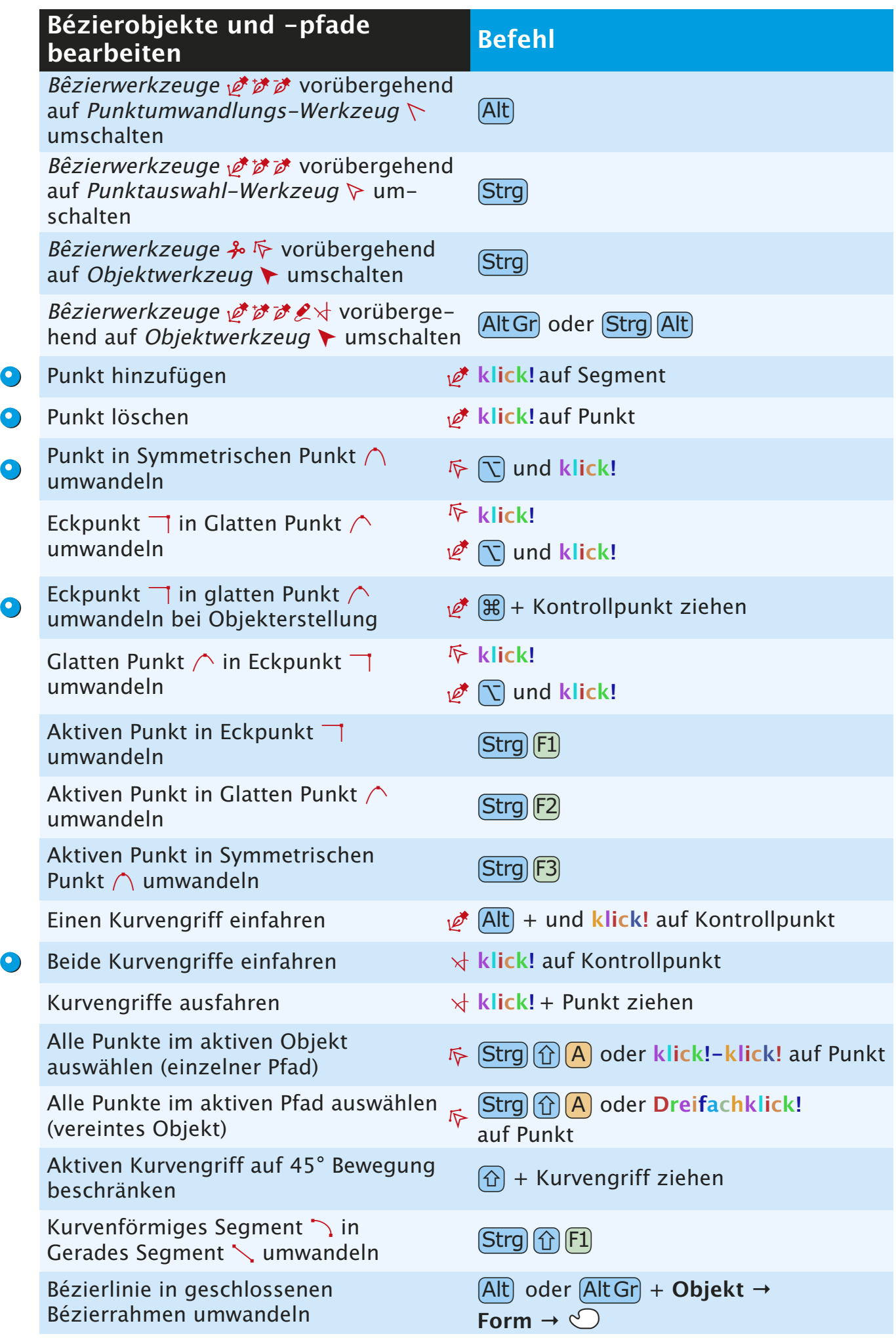

<span id="page-18-0"></span>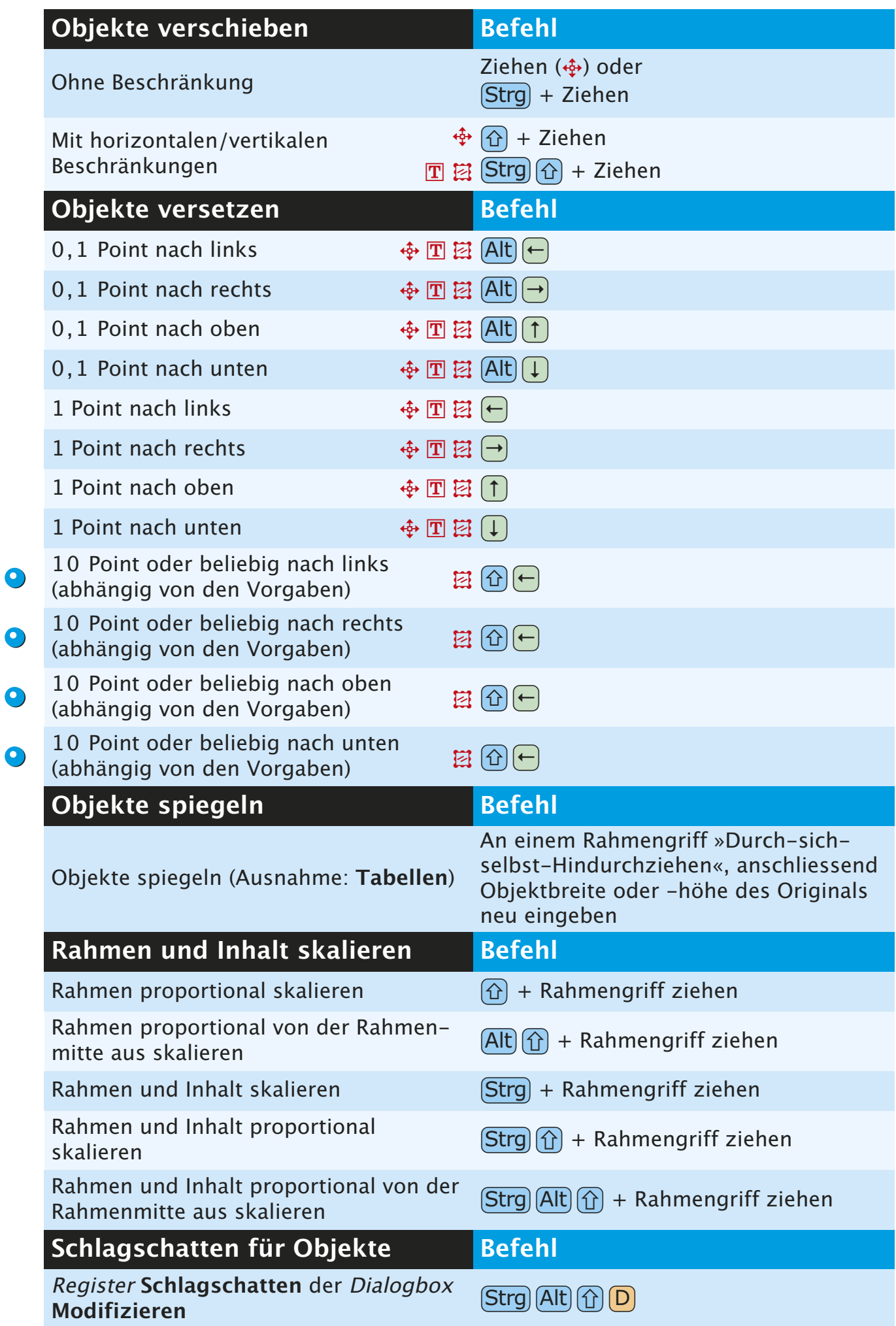

<span id="page-19-0"></span>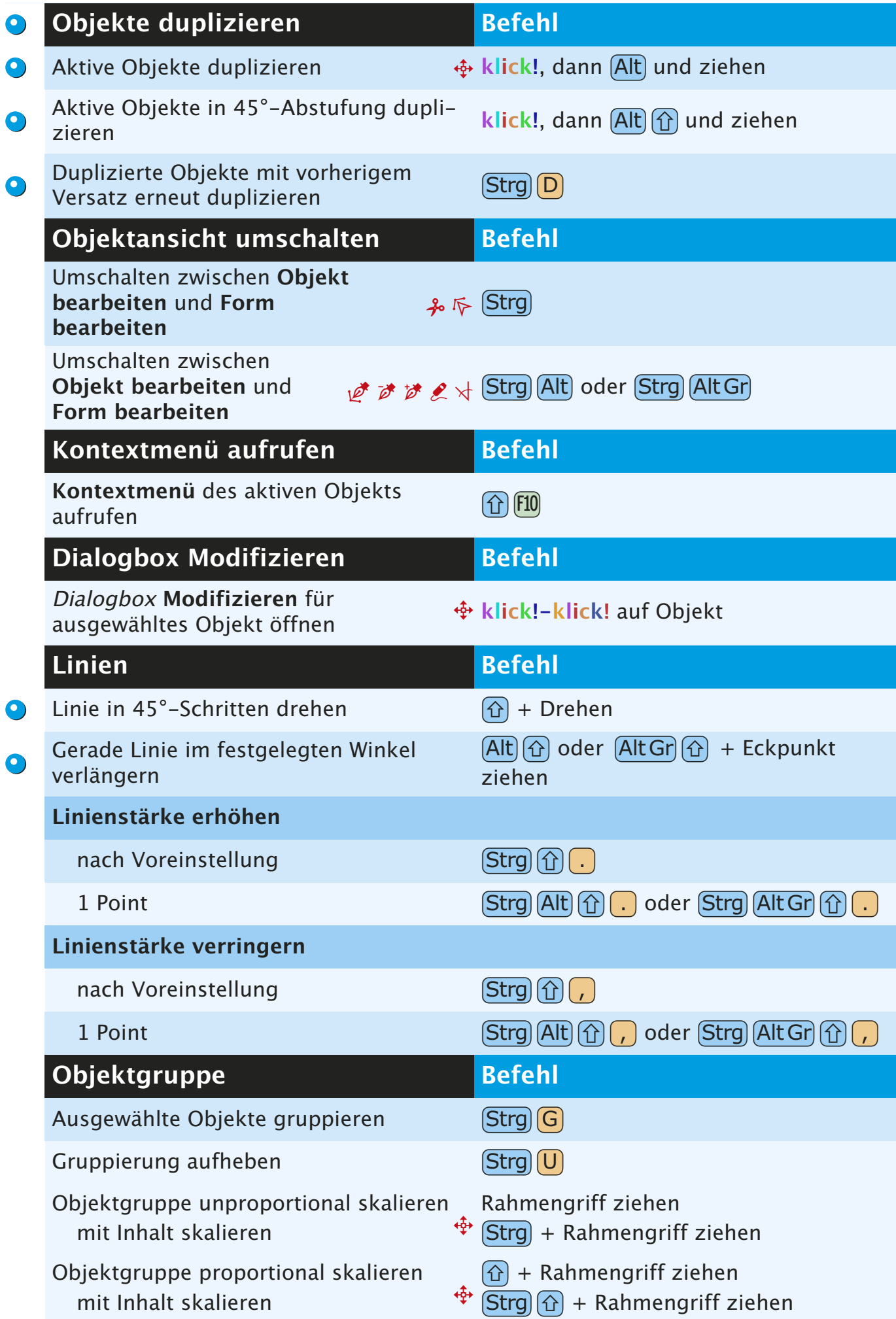

<span id="page-20-0"></span>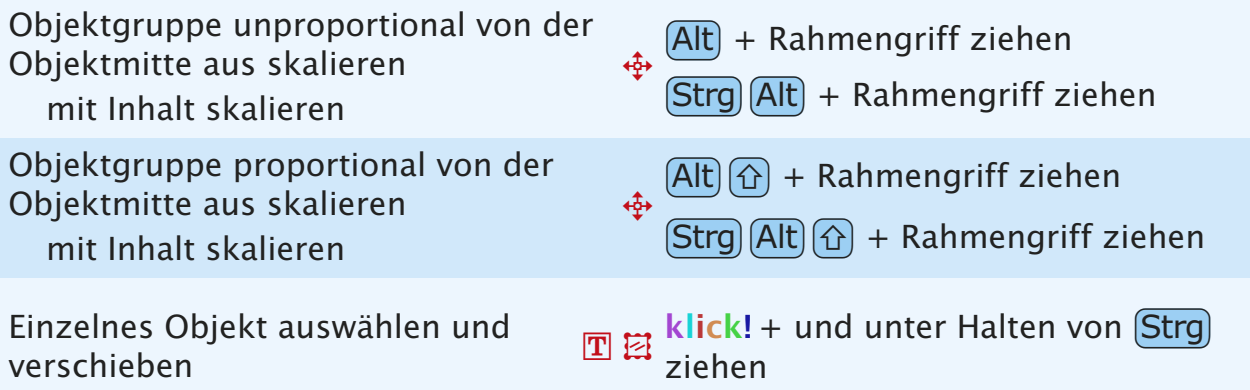

### **PALETTENBEFEHLE**

<span id="page-21-0"></span>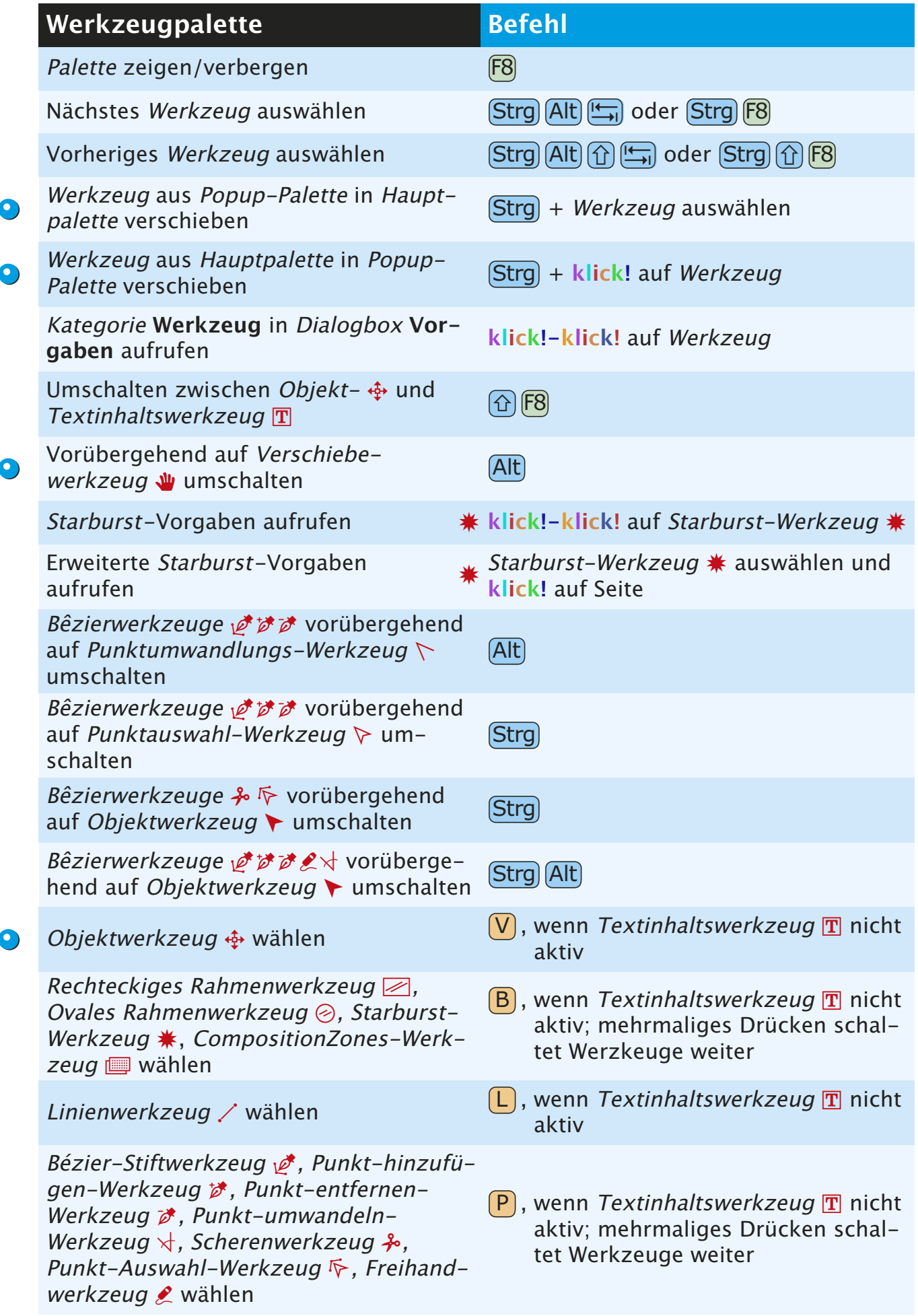

<span id="page-22-0"></span>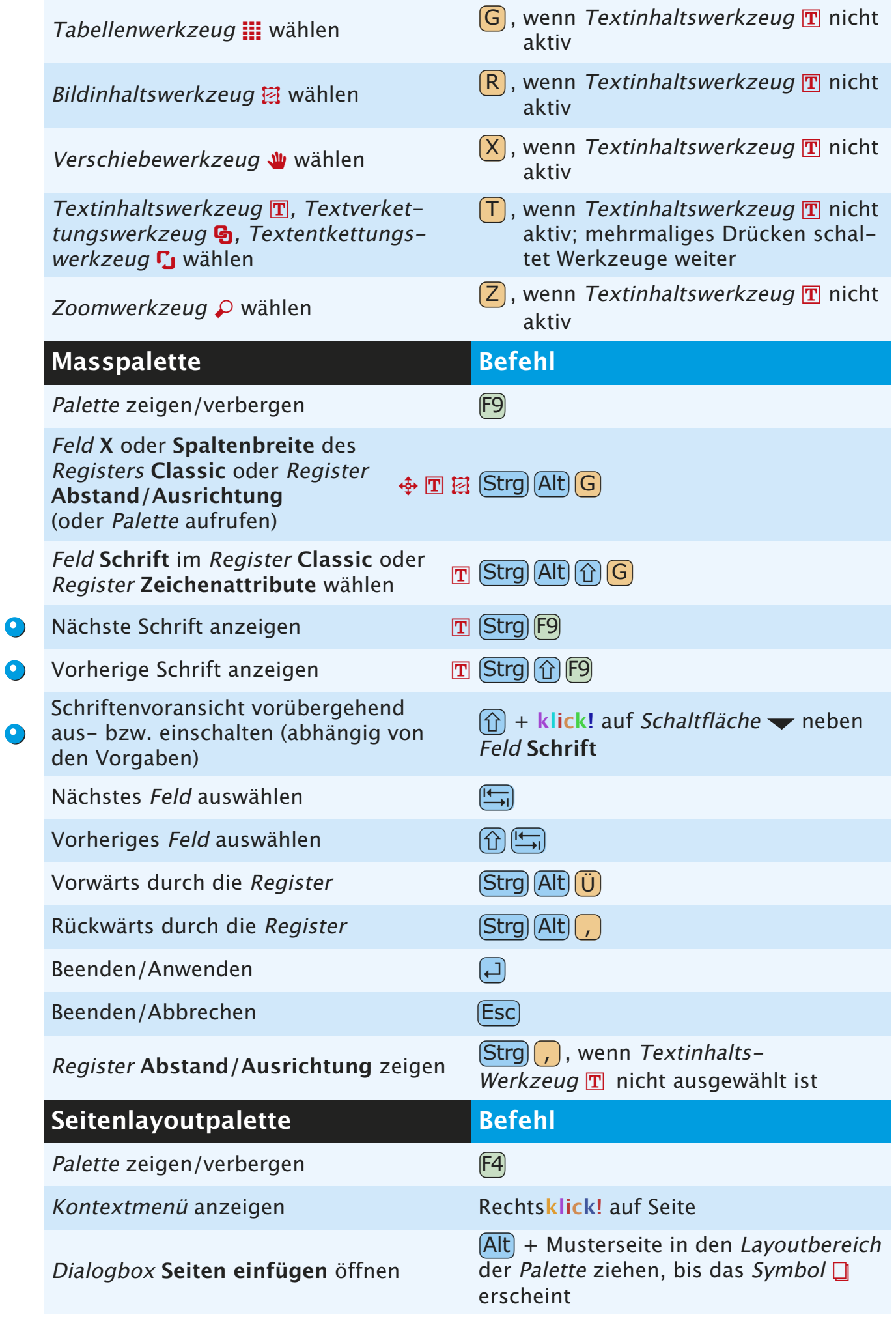

<span id="page-23-0"></span>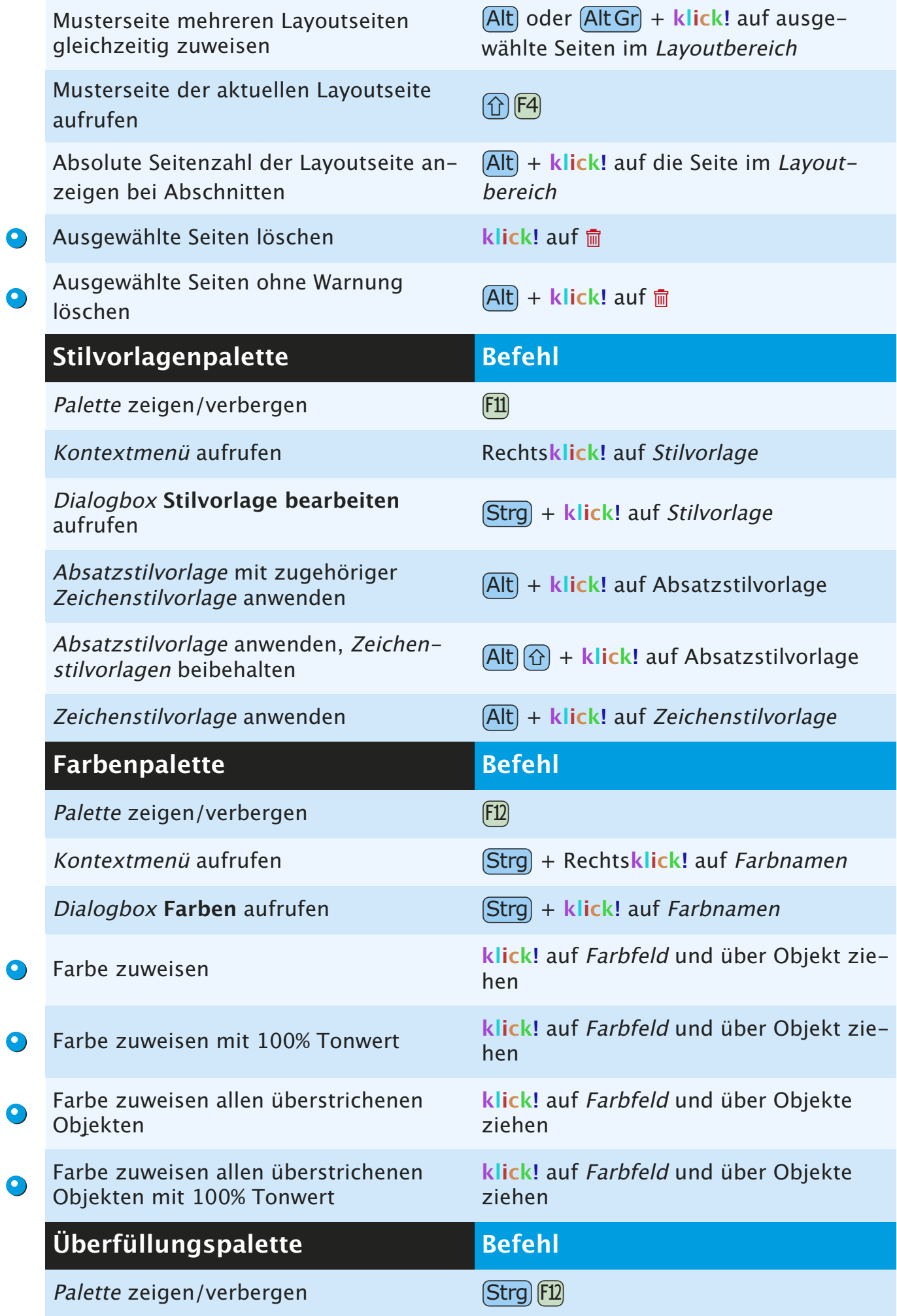

<span id="page-24-0"></span>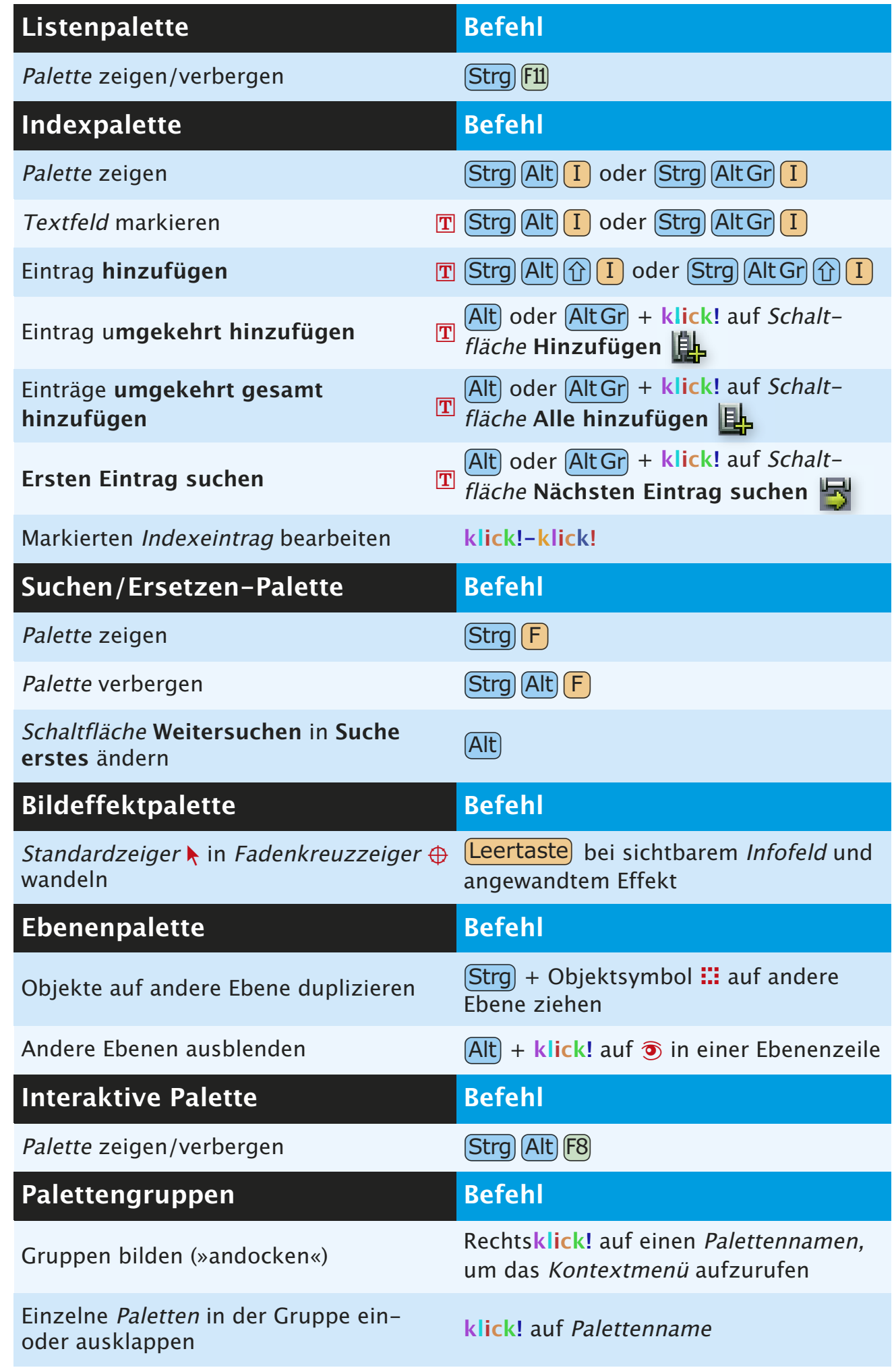

 $\bullet$ 

<span id="page-25-0"></span>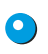

Alle Paletten der Gruppe ein- oder ausblenden

**[Strg]** oder **(AltGr)** + klick! auf einen Palettennamen

Gruppen auflösen

Rechts**klick!** auf einen Palettennamen, um das Kontextmenü aufzurufen

### **PROJEKT- U. LAYOUTBEFEHLE**

<span id="page-26-0"></span>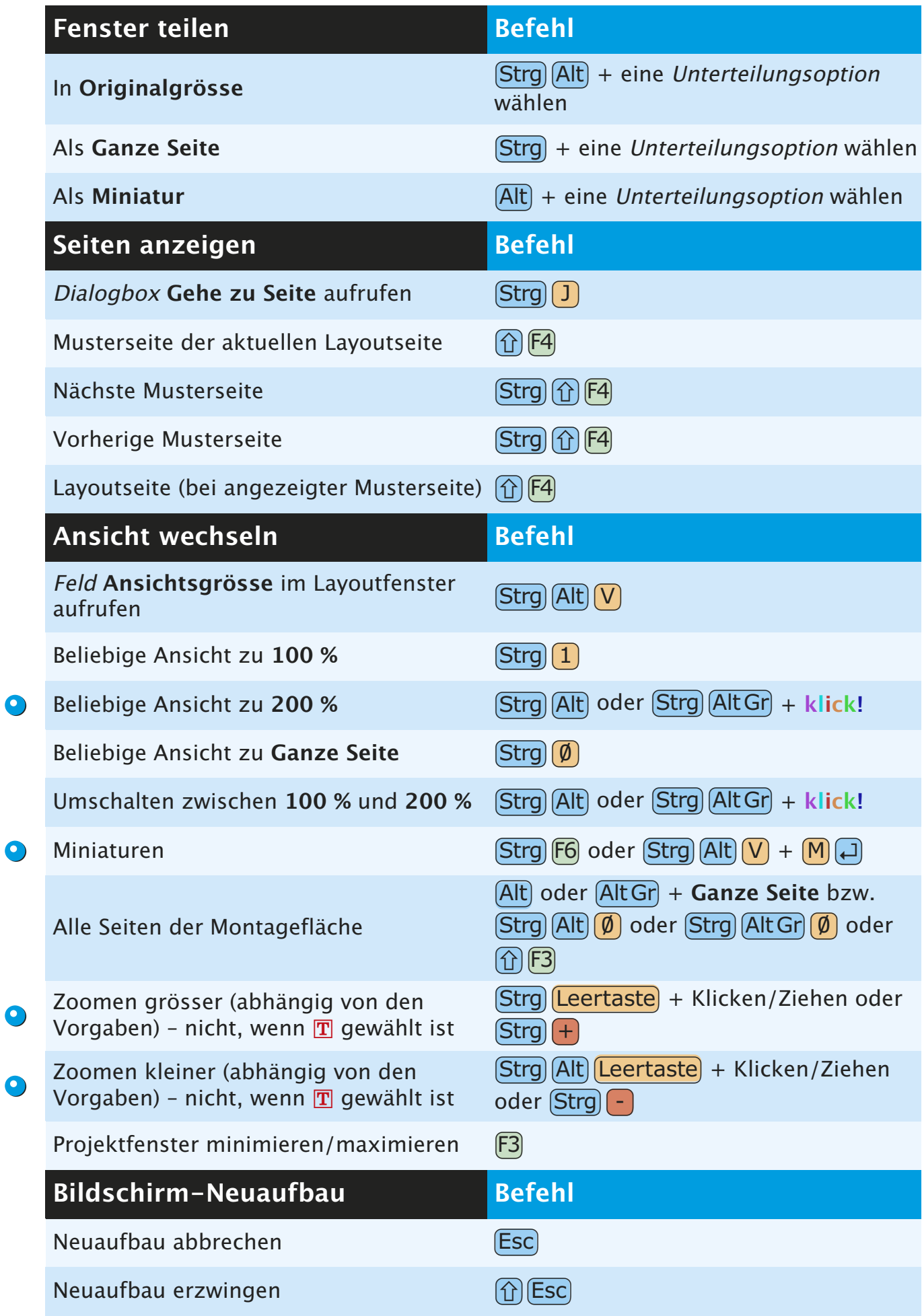

<span id="page-27-0"></span>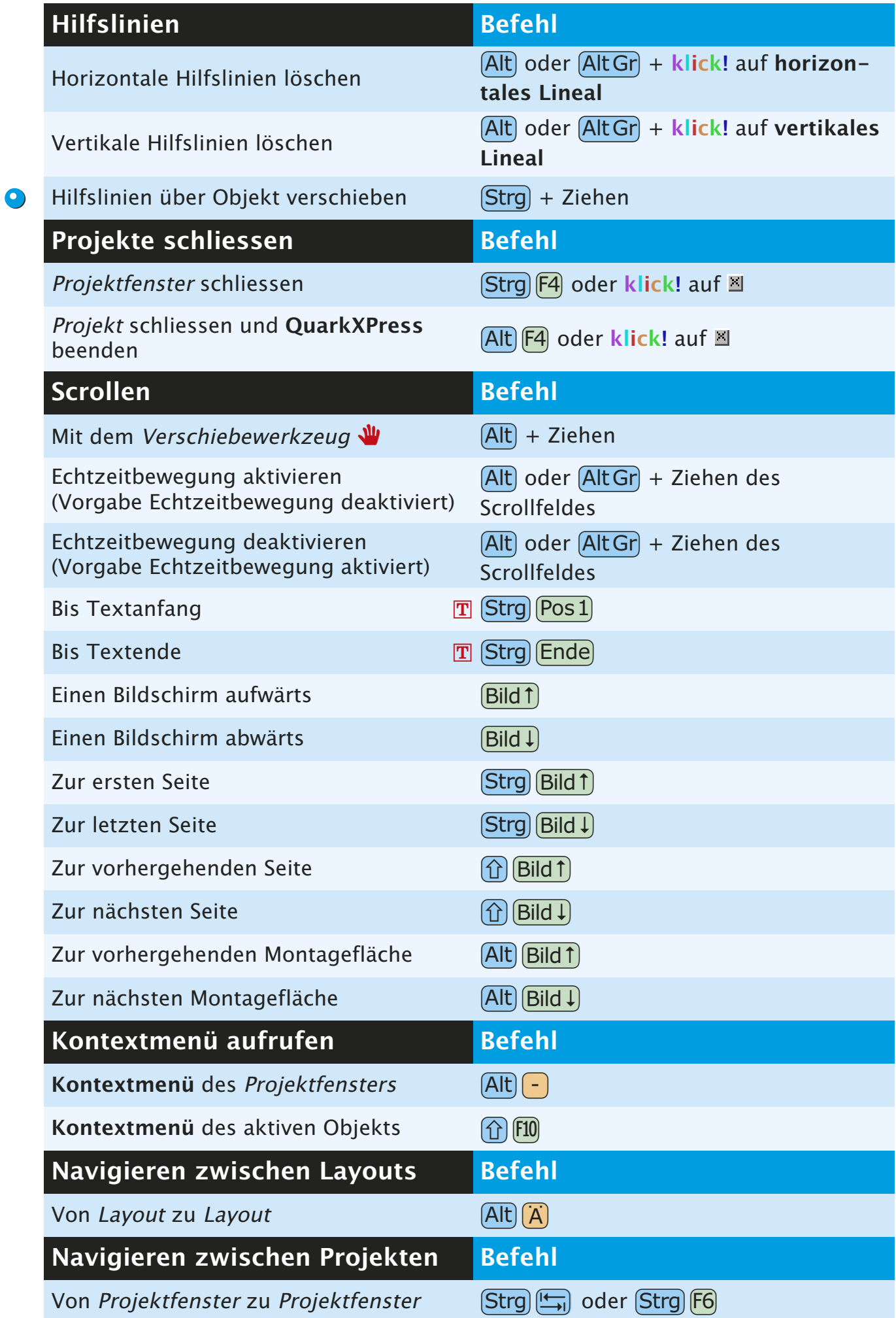

### **TEXTBEFEHLE**

<span id="page-28-0"></span>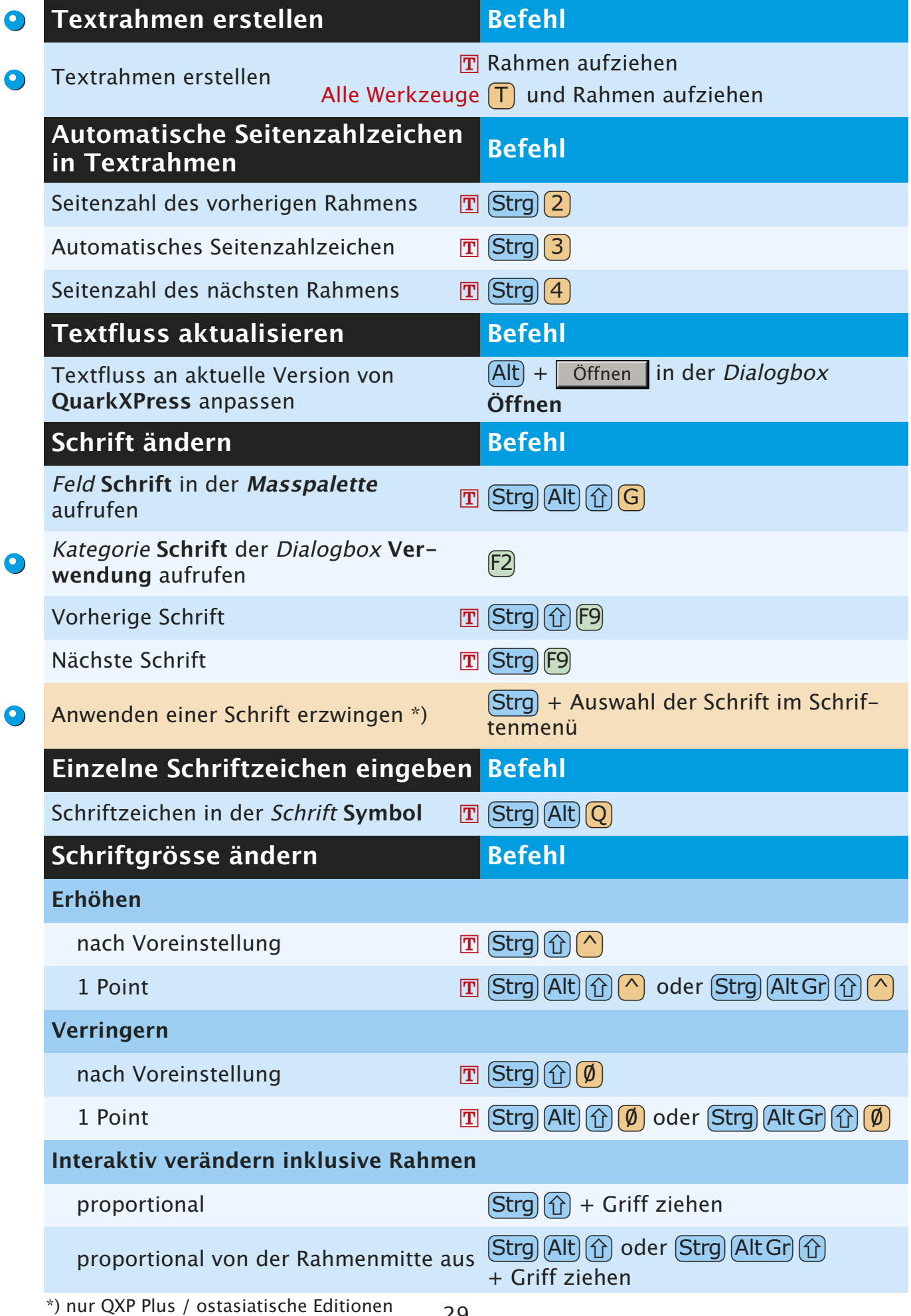

<span id="page-29-0"></span>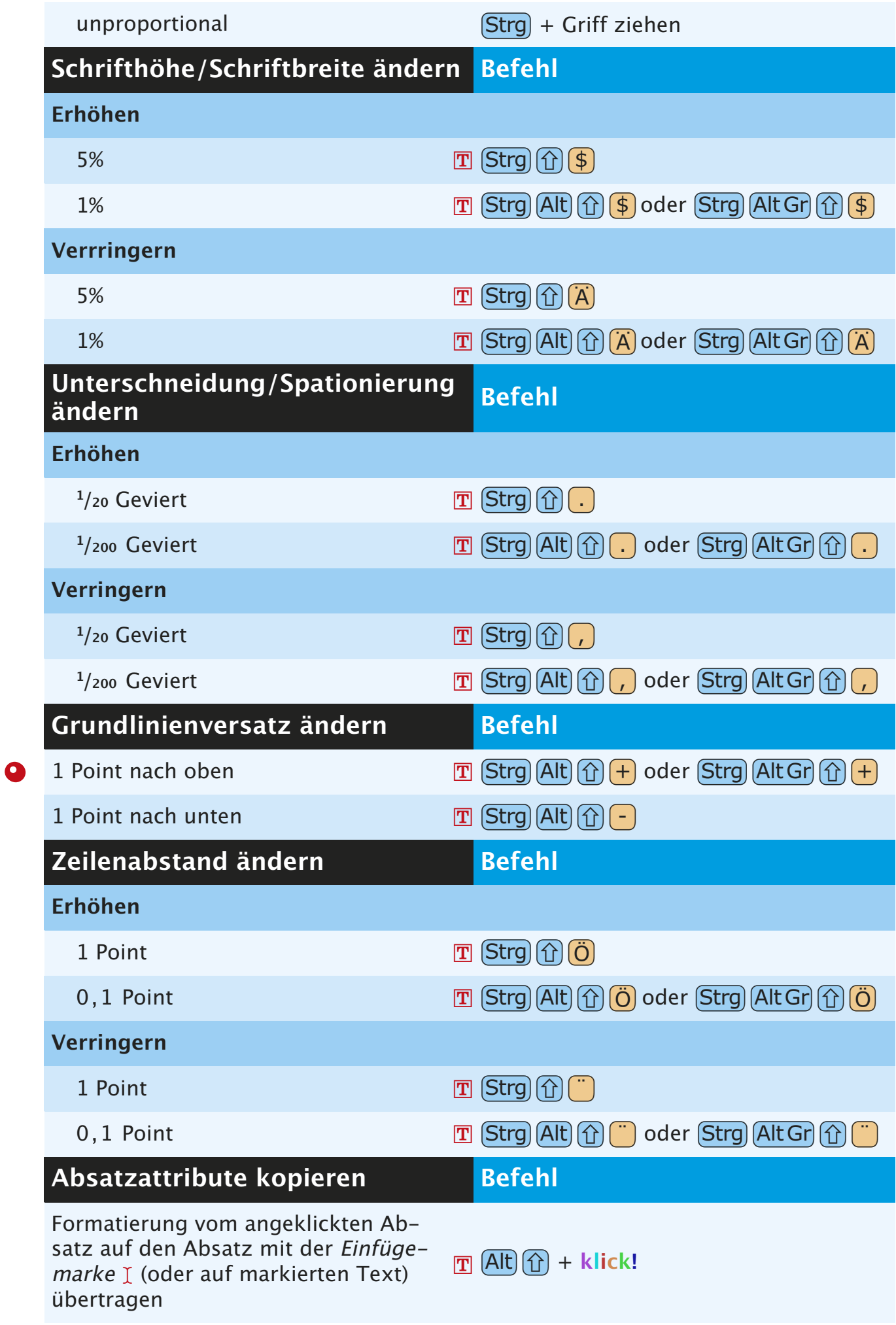

<span id="page-30-0"></span>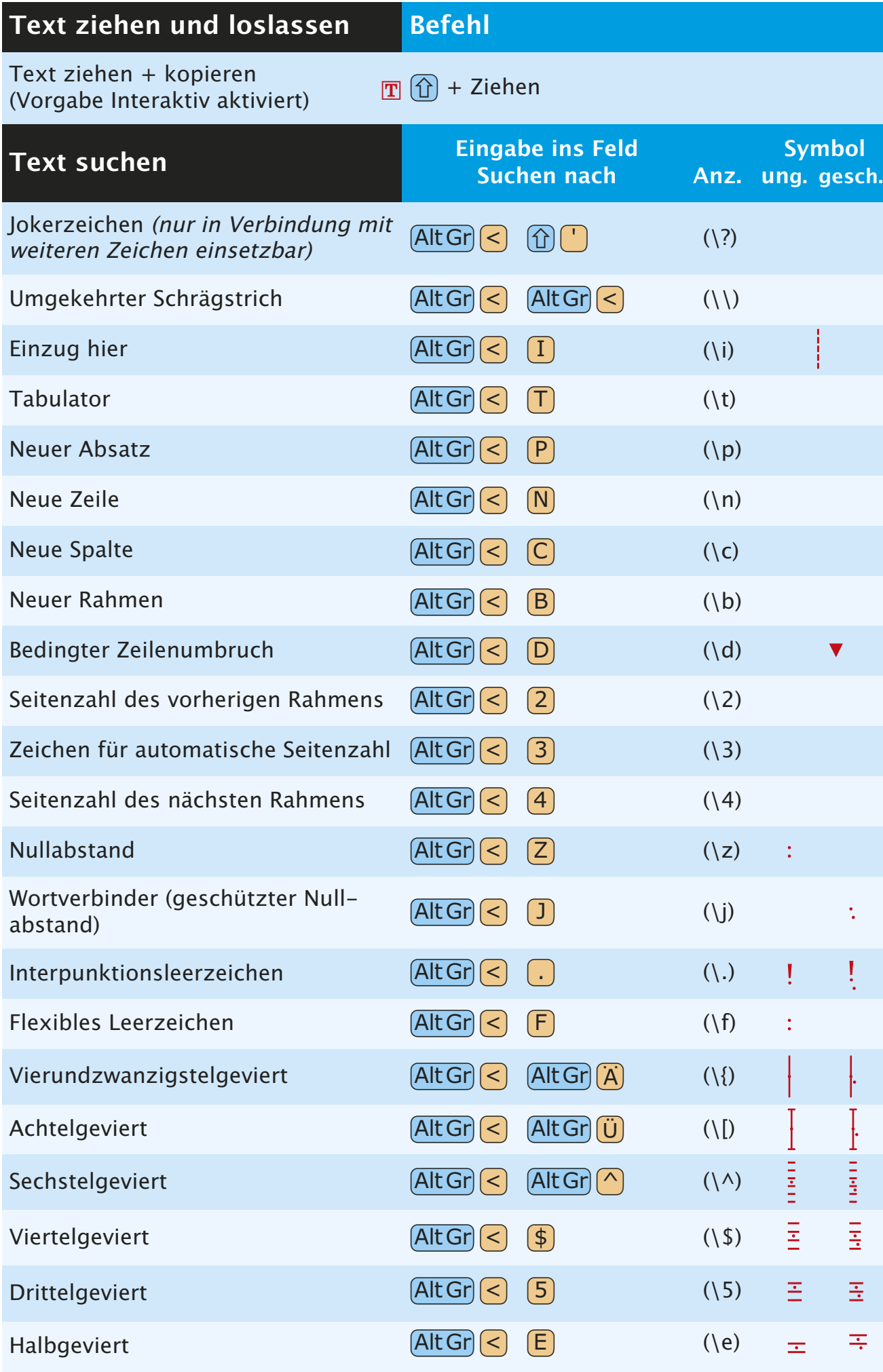

<span id="page-31-0"></span>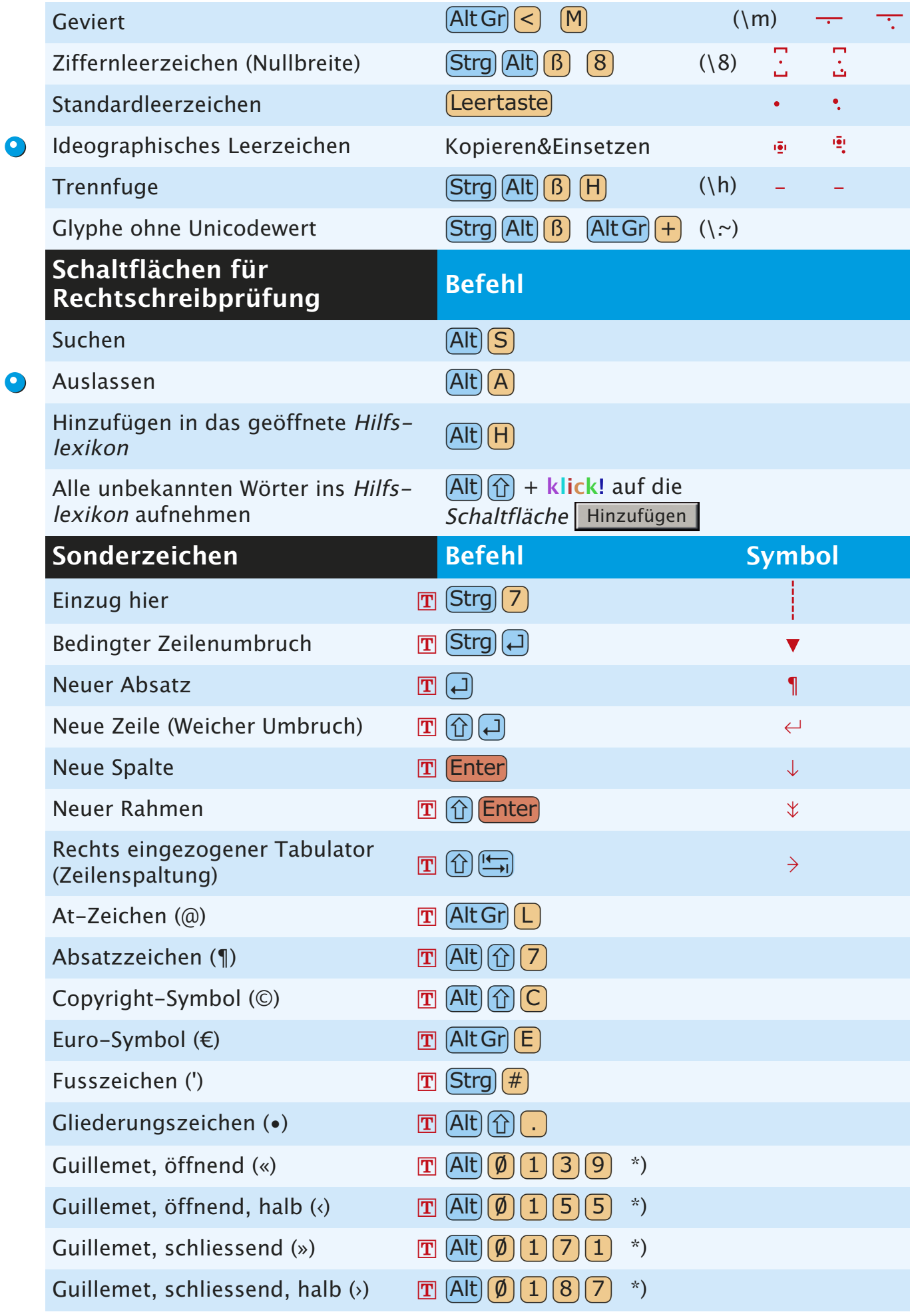

\*) bei eingeschaltetem NumLock

<span id="page-32-0"></span>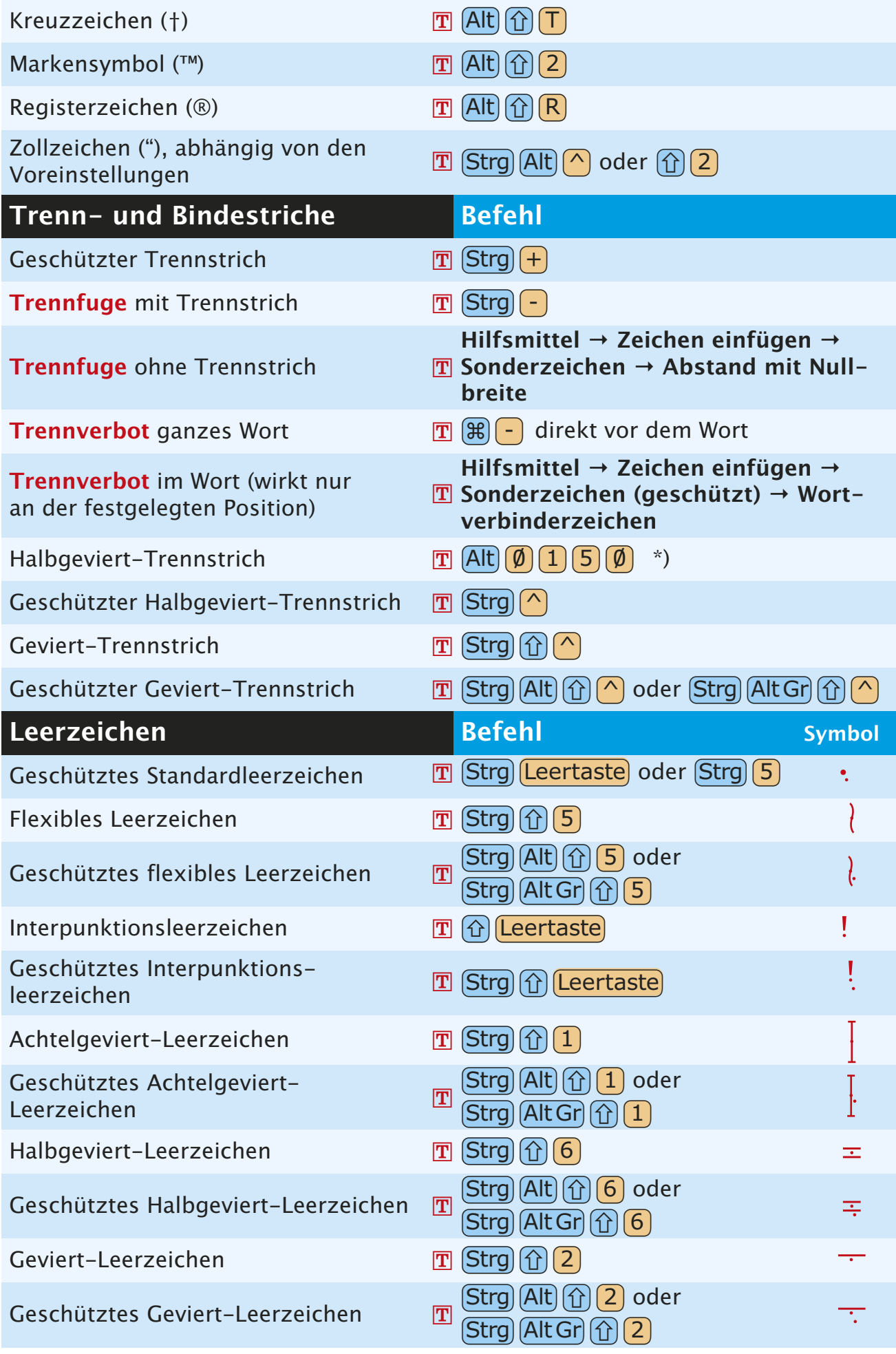

\*) bei eingeschaltetem NumLock

<span id="page-33-0"></span>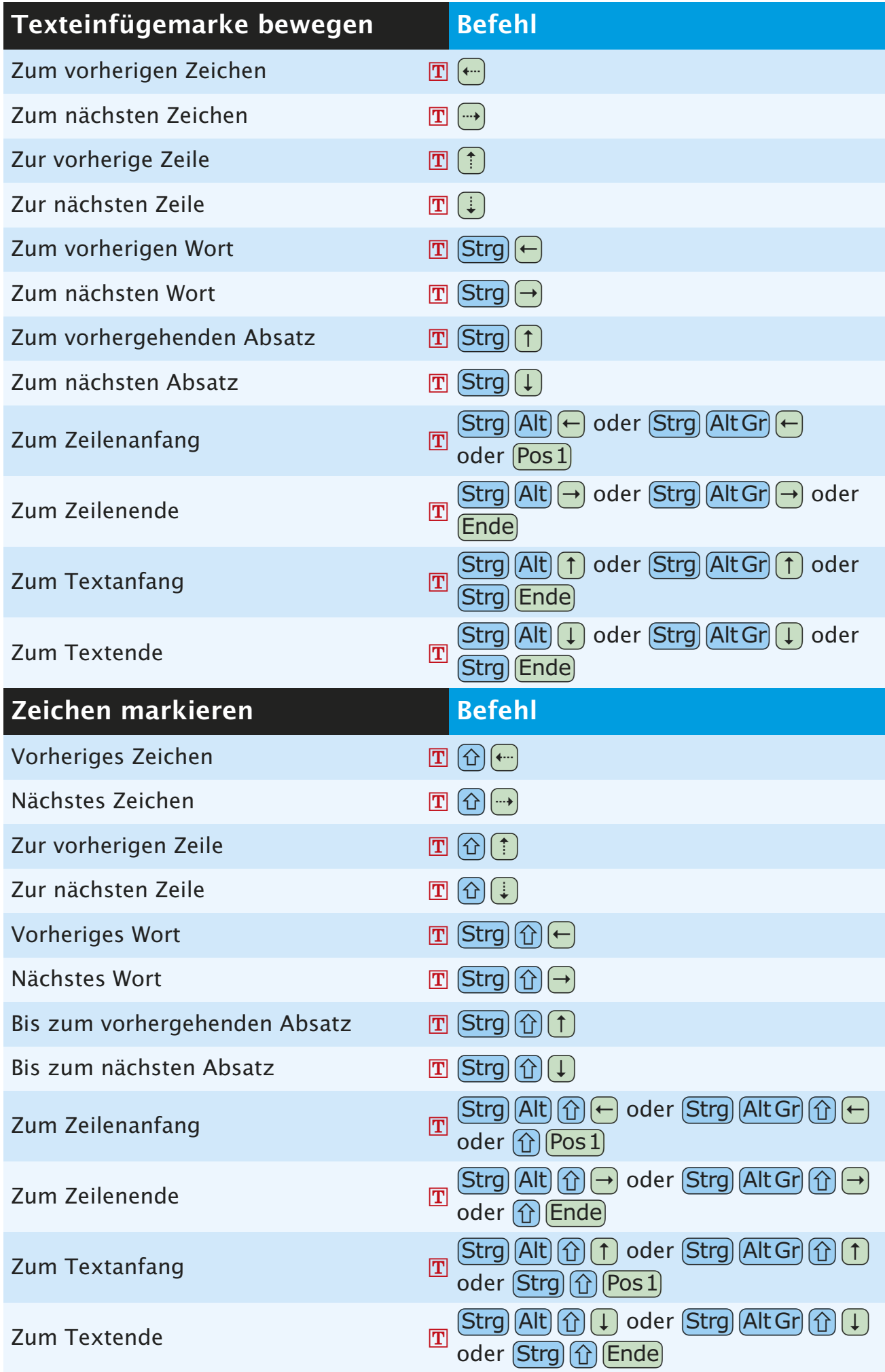

<span id="page-34-0"></span>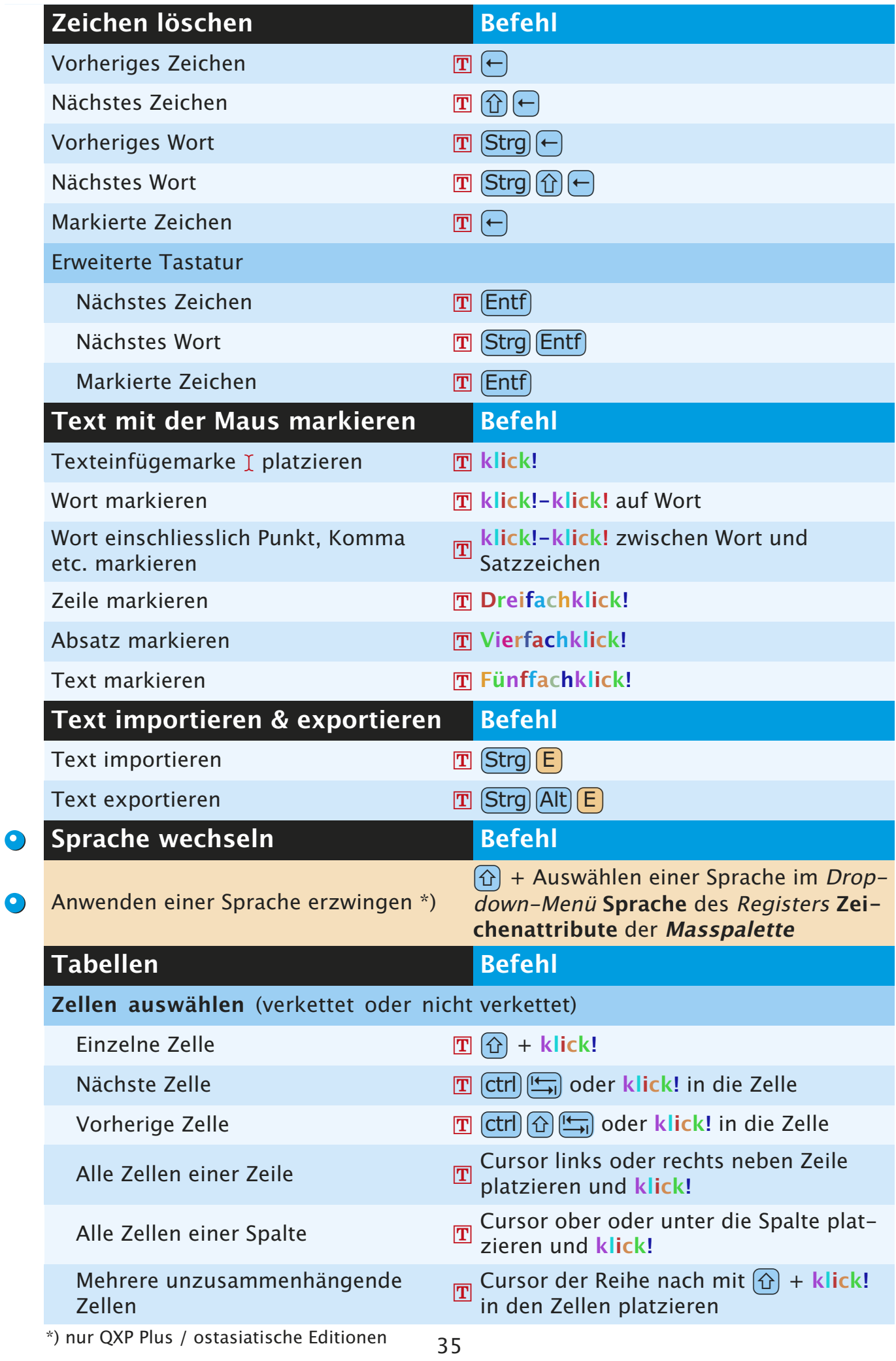

<span id="page-35-0"></span>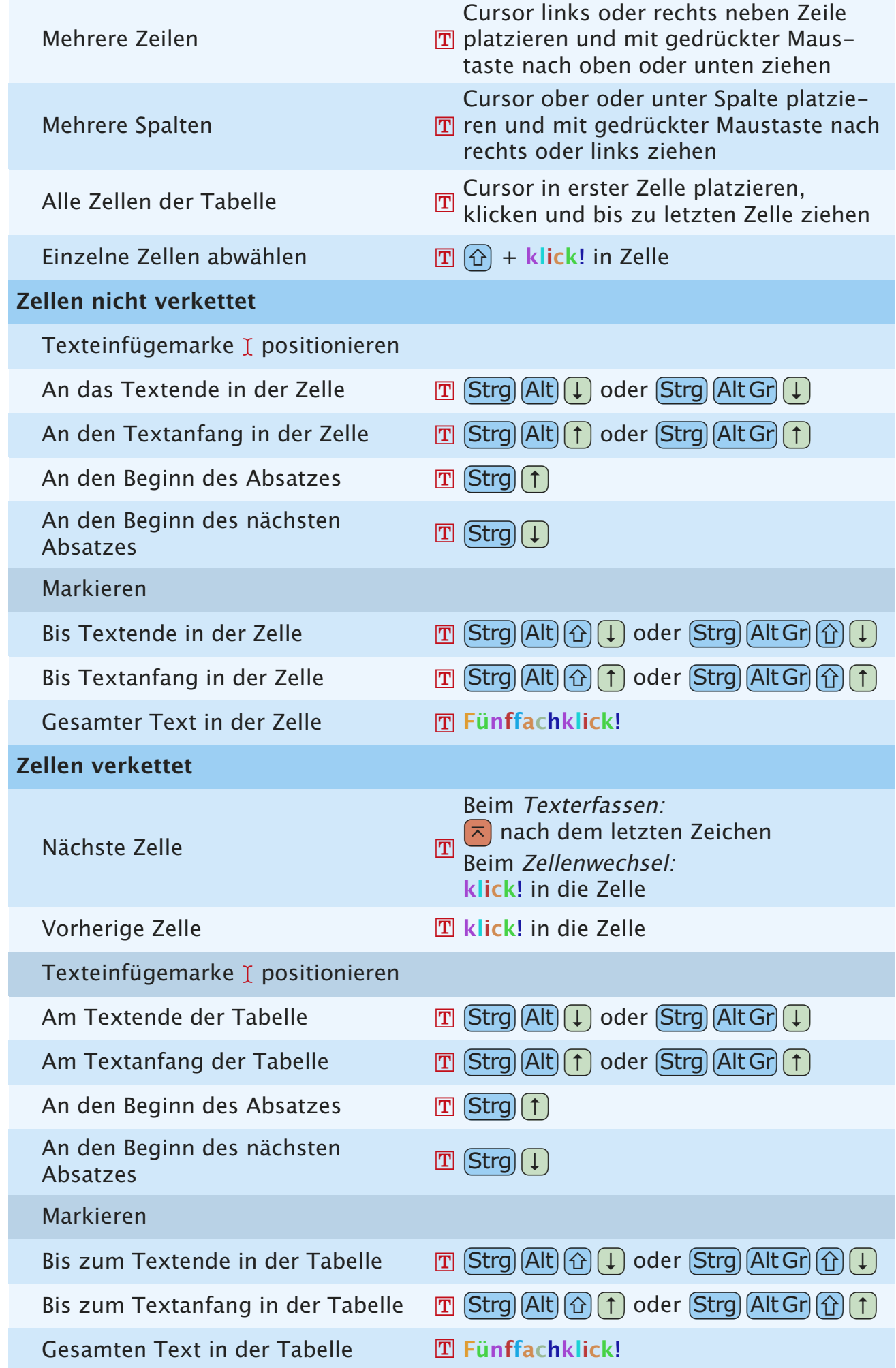

### [Ind](#page-36-0)**I**<sup>e</sup> **N**<sup>x</sup> **DEX**

#### <span id="page-36-0"></span>**A**

Absatzattribute kopieren Formatierung vom angeklickten Absatz auf den Absatz mit der Einfügemarke [30](#page-29-0) Abstand/Ausrichtung Letzte anwenden [14](#page-13-0) Register Abstand/Ausrichtung in der Maßpalette [14](#page-13-0) Alles auswählen [12](#page-11-0) Anfügen [11](#page-10-0) Ansicht Alle Seiten der Montagefläche [15](#page-14-0) Ganze Seite [15](#page-14-0) Miniaturen wie im Seitenlayout anzeigen [15](#page-14-0) Originalgrösse [15](#page-14-0) wechseln Alle Seiten der Montagefläche [27](#page-26-0) Beliebige Ansicht zu 100 % [27](#page-26-0) Beliebige Ansicht zu 200 % [27](#page-26-0) Beliebige Ansicht zu Ganze Seite [27](#page-26-0) Feld Ansichtsgröße im Layoutfenster aufrufen  $27$ Miniaturen [27](#page-26-0) Projektfenster minimieren/maximieren [27](#page-26-0) Umschalten zwischen 100 % und 200 % [27](#page-26-0) Zoomen größer [27](#page-26-0) kleiner [27](#page-26-0) At-Zeichen (@) [32](#page-31-0) Ausschneiden [11](#page-10-0) Rahmen inklusive Inhalt [11](#page-10-0) Ausschnitt [14](#page-13-0) Automatische Seitenzahlzeichen in Textrahmen Automatisches Seitenzahlzeichen [29](#page-28-0) Seitenzahl des nächsten Rahmens [29](#page-28-0) Seitenzahl des vorherigen Rahmens [29](#page-28-0)

#### **B**

Beenden [11](#page-10-0) Bézierobjekte und -pfade bearbeiten Aktiven Kurvengriff auf 45° Bewegung beschränken [18](#page-17-0) Aktiven Punkt in Eckpunkt umwandeln [18](#page-17-0) Aktiven Punkt in Glatten Punkt umwandeln [18](#page-17-0) Aktiven Punkt in Symmetrischen Punkt umwandeln [18](#page-17-0) Alle Punkte im aktiven Objekt auswählen [18](#page-17-0) einzelner Pfad [18](#page-17-0) vereintes Objekt [18](#page-17-0) Bézierlinie in geschlossenen Bézierrahmen umwandeln [18](#page-17-0) Bêzierwerkzeuge vorübergehend auf Objektwerkzeug umschalten [18](#page-17-0)

Bêzierwerkzeuge vorübergehend auf Punktauswahl-Werkzeug umschalten [18](#page-17-0) Bêzierwerkzeuge vorübergehend auf Punktumwandlungs-Werkzeug umschalten [18](#page-17-0) Eckpunkt in Glatten Punkt umwandeln [18](#page-17-0) Eckpunkt in glatten Punkt umwandeln bei Objekterstellung [18](#page-17-0) Einen Kurvengriff einfahren [18](#page-17-0) Glatten Punkt in Eckpunkt umwandeln [18](#page-17-0) Kurvenförmiges Segment in Gerades Segment umwandeln [18](#page-17-0) Kurvengriffe ausfahren [18](#page-17-0) Punkt hinzufügen , [18](#page-17-0) Punkt in Symmetrischen Punkt umwandeln [18](#page-17-0) Punkt löschen , [18](#page-17-0) Bild-Overlay ausblenden [7](#page-6-0) Bild bei ausgeblendetem Overlay verschieben [7](#page-6-0) Bildeffektpalette Standardzeiger in Fadenkreuzzeiger wandeln [25](#page-24-0) Bilder drehen in 45°-Schritten [7](#page-6-0) importieren Alle Bilder im Dokument neu [6](#page-5-0) EPS ohne Volltonfarben [6](#page-5-0) in Bildrahmen [6](#page-5-0) modifizieren Bildstil Negativ/Invertieren [7](#page-6-0) Dialogbox Bildraster aufrufen [7](#page-6-0) Raster [13](#page-12-0) skalieren 5% vergrößern [6](#page-5-0) 5% verkleinern [6](#page-5-0) Rahmen und Bilder Rahmen proportional skalieren [6](#page-5-0) Rahmen proportional von der Rahmenmitte aus skalieren [6](#page-5-0) Rahmen und Bild proportional skalieren [6](#page-5-0) Rahmen und Bild proportional von der Rahmenmitte aus skalieren [6](#page-5-0) Rahmen und Bild skalieren [6](#page-5-0) Rahmen von der Rahmenmitte aus skalieren [6](#page-5-0) versetzen 0,1 Point nach links [6](#page-5-0) 0,1 Point nach oben [6](#page-5-0) 0,1 Point nach rechts [6](#page-5-0) 0,1 Point nach unten [6](#page-5-0) 1 Point nach links [6](#page-5-0) 1 Point nach oben [6](#page-5-0) 1 Point nach rechts [6](#page-5-0) 1 Point nach unten [6](#page-5-0)

10 Point nach links [7](#page-6-0) 10 Point nach oben [7](#page-6-0) 10 Point nach rechts [7](#page-6-0) 10 Point nach unten [7](#page-6-0) Zentrieren [6,](#page-5-0) [13](#page-12-0) zentrieren und einpassen In Rahmen einpassen [13](#page-12-0) Proportional in Rahmen einpassen [6,](#page-5-0) [13](#page-12-0) Unproportional in Rahmen einpassen [6](#page-5-0) Bildrahmen erstellen [7](#page-6-0) Bildschirm-Neuaufbau abbrechen [27](#page-26-0) erzwingen [27](#page-26-0)

#### **D**

Dialogbox Absatzattribute Anwenden permanent festlegen [8](#page-7-0) Schaltfläche Festlegen in Register Tabulatoren anwenden [8](#page-7-0) Dialogbox Farben aufrufen [12](#page-11-0) Dialogbox Layouteigenschaften [15](#page-14-0) aufrufen [12](#page-11-0) Dialogbox Modifizieren für ausgewähltes Objekt öffnen [20](#page-19-0) Dialogbox S&B aufrufen [12](#page-11-0) Dialogbox Stilvorlagen aufrufen [12](#page-11-0) Dialogbox Verwendung Bilder im Finder anzeigen lassen [7](#page-6-0) Fensterfläche Bilder [16](#page-15-0) Fensterfläche Schriften [16](#page-15-0) Nur die markierte Instanz eines Bilds aktualisieren [7](#page-6-0) Register Bild anzeigen [7](#page-6-0) Schaltfläche Aktualisieren ändern in Alle aktualisieren in der Fensterfläche Bilder [7](#page-6-0) Dialogbox Vorgaben [12](#page-11-0) Kategorie Absatz [12](#page-11-0) Kategorie Allgemein [12](#page-11-0) Kategorie Überfüllung [12](#page-11-0) Kategorie Werkzeuge [12](#page-11-0) Drucken [11](#page-10-0) Drucklayout als HTML exportieren [11](#page-10-0) Duplizieren [14](#page-13-0) Mehrfach [14](#page-13-0)

#### **E**

Ebenenpalette Andere Ebenen ausblenden [25](#page-24-0) Objekte auf andere Ebene duplizieren [25](#page-24-0) Einsetzen [12](#page-11-0) An gleicher Stelle [12](#page-11-0) Einzelne Schriftzeichen eingeben Schriftzeichen

in der Schrift Symbol [29](#page-28-0)

#### **F**

Farbenpalette Dialogbox Farben aufrufen [24](#page-23-0) Farbe zuweisen [24](#page-23-0) allen überstrichenen Objekten [24](#page-23-0) mit 100% Tonwert [24](#page-23-0) mit 100% Tonwert [24](#page-23-0) Kontextmenü aufrufen [24](#page-23-0) zeigen/verbergen [16](#page-15-0), [24](#page-23-0) Felder auf Ursprungswerte zurücksetzen [8](#page-7-0) Ausschneiden [8](#page-7-0) Berechnungen mit Operatoren ausführen Addition [8](#page-7-0) Division [8](#page-7-0) Multiplikation [8](#page-7-0) Subtraktion [8](#page-7-0) Einsetzen [8](#page-7-0) Kopieren [8](#page-7-0) mit Texteinfügemarke auswählen [8](#page-7-0) Nächstes auswählen [8](#page-7-0) Vorheriges auswählen [8](#page-7-0) Fenster teilen Als Ganze Seite [27](#page-26-0) Als Miniatur [27](#page-26-0) In Originalgröße [27](#page-26-0) Formate [13](#page-12-0) Fußzeichen (') [32](#page-31-0)

#### **G**

Gehe zu Seite [15](#page-14-0) Grundlinienraster zeigen/verbergen [15](#page-14-0) Grundlinienversatz 1 Point nach oben [30](#page-29-0) 1 Point nach unten [30](#page-29-0) Gruppieren [14](#page-13-0) rückgängig [14](#page-13-0) Guillemet, öffnend («) [32](#page-31-0) Guillemet, öffnend, halb (‹) [32](#page-31-0) Guillemet, schließend (») [32](#page-31-0) Guillemet, schließend, halb (>) [32](#page-31-0)

#### **H**

Hilfe [16](#page-15-0) Hilfslinien löschen Horizontale [28](#page-27-0) Vertikale [28](#page-27-0) magnetisch [15](#page-14-0) über Objekt verschieben [28](#page-27-0) zeigen/verbergen [15](#page-14-0)

**I**

Indexpalette Eintrag hinzufügen [25](#page-24-0) Eintrag umgekehrt hinzufügen [25](#page-24-0) Einträge umgekehrt gesamt hinzufügen [25](#page-24-0) Ersten Eintrag suchen [25](#page-24-0) Markierten Indexeintrag bearbeiten [25](#page-24-0) Textfeld markieren [25](#page-24-0) zeigen [16](#page-15-0), [25](#page-24-0) Infoleiste im Layoutfenster Ansicht horizontal teilen [10](#page-9-0) Ansicht vertikal teilen [10](#page-9-0) Exportieren [10](#page-9-0) Feld Ansichtsgrösse im Layoutfenster aufrufen [10](#page-9-0) HTML-Voransicht [10](#page-9-0) Layoutansicht anzeigen Nächste Seite [10](#page-9-0) Vorherige Seite [10](#page-9-0) Layoutseite betrachten [10](#page-9-0) Musterseite betrachten [10](#page-9-0) Seitenauswahl aufrufen/verbergen [10](#page-9-0) SWF-Vorschau [10](#page-9-0) Interaktive Palette zeigen/verbergen [25](#page-24-0)

#### **J**

Jobausgabe [11](#page-10-0)

#### **K**

Kontextmenü aufrufen Kontextmenü des aktiven Objekts [28](#page-27-0) Kontextmenü des Projektfensters [28](#page-27-0) Kopieren [12](#page-11-0) Rahmen inklusive Inhalt [12](#page-11-0) Kreuzzeichen (†) [33](#page-32-0)

#### **L**

Layouteigenschaften [11](#page-10-0) Leerzeichen Achtelgeviert-Leerzeichen [33](#page-32-0) Flexibles Leerzeichen [33](#page-32-0) Geschütztes Achtelgeviert-Leerzeichen [33](#page-32-0) Geschütztes flexibles Leerzeichen [33](#page-32-0) Geschütztes Geviert-Leerzeichen [33](#page-32-0) Geschütztes Halbgeviert-Leerzeichen [33](#page-32-0) Geschütztes Interpunktionsleerzeichen [33](#page-32-0) Geschütztes Standardleerzeichen [33](#page-32-0) Geviert-Leerzeichen [33](#page-32-0) Halbgeviert-Leerzeichen [33](#page-32-0) Interpunktionsleerzeichen [33](#page-32-0) Lineale zeigen/verbergen [15](#page-14-0) Linien [13](#page-12-0)

Gerade Linie im festgelegten Winkel verlängern  $20$ in 45°-Schritten drehen [20](#page-19-0) Linienstärke erhöhen 1 Point [20](#page-19-0) nach Voreinstellung [20](#page-19-0) verringern 1 Point [20](#page-19-0) nach Voreinstellung [20](#page-19-0) Stärke → Andere [13](#page-12-0) Listen in Dialogboxen Aufeinander folgende Listeneinträge auswählen [8](#page-7-0) Nicht aufeinander folgende Listeneinträge auswählen [8](#page-7-0) Zwei Einträge vergleichen [8](#page-7-0) Listenpalette zeigen/verbergen [16](#page-15-0), [25](#page-24-0) Löschen [14](#page-13-0)

#### **M**

Markensymbol (™) [33](#page-32-0) Masspalette Beenden/Abbrechen [23](#page-22-0) Beenden/Anwenden [23](#page-22-0) Feld Schrift im Register Classic oder Register Zeichenattribute [23](#page-22-0) Feld X oder Spaltenbreite des Registers Classic oder Register Abstand/Ausrichtung (oder Palette aufrufen) [23](#page-22-0) Nächste Schrift anzeigen [23](#page-22-0) Nächstes Feld auswählen [23](#page-22-0) Register Abstand/Ausrichtung zeigen [23](#page-22-0) Rückwärts durch die Register [23](#page-22-0) Schriftenvoransicht vorübergehend aus- bzw. einschalten [23](#page-22-0) Vorherige Schrift anzeigen [23](#page-22-0) Vorheriges Feld auswählen [23](#page-22-0) Vorwärts durch die Register [23](#page-22-0) zeigen/verbergen [16](#page-15-0), [23](#page-22-0)

#### **N**

Navigieren Von Layout zu Layout [28](#page-27-0) Von Projektfenster zu Projektfenster [28](#page-27-0) Neue Bibliothek [11](#page-10-0) Neues Projekt [11](#page-10-0)

#### **O**

Öffnen [11](#page-10-0) Objekt Ausschnitt [14](#page-13-0) auswählen/abwählen Alle aktiven Objekte abwählen [17](#page-16-0) Alle Objekte auswählen [17](#page-16-0)

Mehrere Objekte oder Punkte auswählen [17](#page-16-0) Verborgenes Objekt auswählen [17](#page-16-0) Bearbeiten Bézierlinie in geschlossenen Bézierrahmen umwandeln [14](#page-13-0) drehen duplizieren Aktive Objekte [20](#page-19-0) in 45°-Abstufung [20](#page-19-0) Duplizierte Objekte mit vorherigem Versatz erneut duplizieren [20](#page-19-0) erstellen Linie auf Winkel von 0°/45°/90° beschränken [17](#page-16-0) Objektdrehung auf 0°/45°/90° beschränken [17](#page-16-0) Rechteck auf Quadrat oder Oval auf Kreis beschränken [17](#page-16-0) Ganz nach hinten [14](#page-13-0) Ganz nach vorn [14](#page-13-0) Kontextmenü des aktiven Objekts aufrufen [20](#page-19-0) Modifizieren [14](#page-13-0) skalieren Mehrere ausgewählte Objekte (mit Inhalt) [17](#page-16-0) proportional [17](#page-16-0) proportional von der Gruppenmitte aus [17](#page-16-0) proportional [17](#page-16-0) mit Inhalt [17](#page-16-0) proportional von der Objektmitte aus [17](#page-16-0) mit Inhalt [17](#page-16-0) unproportional [17](#page-16-0) mit Inhalt [17](#page-16-0) unproportional von der Objektmitte aus [17](#page-16-0) mit Inhalt [17](#page-16-0) spiegeln [19](#page-18-0) Umfluss [14](#page-13-0) verschieben Mit horizontalen/vertikalen Beschränkungen [19](#page-18-0) Ohne Beschränkung [19](#page-18-0) versetzen 0,1 Point nach links [19](#page-18-0) 0,1 Point nach oben [19](#page-18-0) 0,1 Point nach rechts [19](#page-18-0) 0,1 Point nach unten [19](#page-18-0) 1 Point nach links [19](#page-18-0) 1 Point nach oben [19](#page-18-0) 1 Point nach rechts [19](#page-18-0) 10 Point nach links [19](#page-18-0) 10 Point nach oben [19](#page-18-0) 10 Point nach rechts [19](#page-18-0) 10 Point nach unten [19](#page-18-0) Weiter nach hinten [14](#page-13-0) Weiter nach vorn [14](#page-13-0) Objektansicht umschalten zwischen Objekt bearbeiten und Form bear-

beiten [20](#page-19-0) zwischen Objekt bearbeiten und Form bearbeiten [20](#page-19-0) Objektgruppe Ausgewählte Objekte gruppieren [20](#page-19-0) Einzelnes Objekt auswählen und verschieben [21](#page-20-0) Gruppierung aufheben [20](#page-19-0) skalieren proportional [20](#page-19-0) mit Inhalt [20](#page-19-0) proportional von der Objektmitte aus [21](#page-20-0) mit Inhalt [21](#page-20-0) unproportional [20](#page-19-0) mit Inhalt [20](#page-19-0) unproportional von der Objektmitte aus [21](#page-20-0) mit Inhalt [21](#page-20-0) Öffnen und Bilder aktualisieren [11](#page-10-0) Öffnen und Umbruch aktualisieren [11](#page-10-0)

#### **P**

Palettengruppen Alle Paletten der Gruppe ein- oder ausblenden [26](#page-25-0) Einzelne Paletten in der Gruppe ein- oder ausblenden [25](#page-24-0) Gruppen auflösen [26](#page-25-0) Gruppen bilden (»andocken«) [25](#page-24-0) Pfade skalieren Linearen Pfad proportional von der Pfadmitte aus [17](#page-16-0) mit Inhalt [17](#page-16-0) Position sperren/entsperren [14](#page-13-0) Projekt/Projektvorlage sichern [11](#page-10-0) sichern unter [11](#page-10-0) Projekte schließen Projekt schließen und QuarkXPress beenden [28](#page-27-0) Projektfenster [11](#page-10-0), [28](#page-27-0) Punkt-/Segmenttyp Eckpunkt [14](#page-13-0) Gerades Liniensegment [14](#page-13-0) Glatter Punkt [14](#page-13-0) Kurvenförmiges Liniensegment [14](#page-13-0) Symmetrischer Punkt [14](#page-13-0)

#### **R**

Rahmen [14](#page-13-0) Rahmen und Inhalt skalieren Rahmen proportional skalieren [19](#page-18-0) Rahmen proportional von der Rahmenmitte aus skalieren [19](#page-18-0) Rahmen und Inhalt proportional skalieren [19](#page-18-0) Rahmen und Inhalt proportional von der Rah-

menmitte aus skalieren [19](#page-18-0) Rahmen und Inhalt skalieren [19](#page-18-0) Randstil [14](#page-13-0) Rechtschreibprüfung Layout [16](#page-15-0) Text [16](#page-15-0) Wort/Auswahl [16](#page-15-0) Register in Dialogboxen Nächstes zeigen [8](#page-7-0) Vorheriges zeigen [8](#page-7-0) Registerzeichen (®) [33](#page-32-0)

#### **S**

Schaltflächen Abbrechen [8](#page-7-0) Anwenden [8](#page-7-0) Ja [8](#page-7-0) Nein [8](#page-7-0) OK [8](#page-7-0) Schaltflächen für Rechtschreibprüfung Alle unbekannten Wörter ins Hilfslexikon aufnehmen [32](#page-31-0) Auslassen [32](#page-31-0) Hinzufügen in das geöffnete Hilfslexikon [32](#page-31-0) Suchen [32](#page-31-0) Schlagschatten [14](#page-13-0), [19](#page-18-0) Schrift ändern Anwenden einer Schrift erzwingen [29](#page-28-0) Feld Schrift in der Maßpalette aufrufen [29](#page-28-0) Kategorie Schrift der Dialogbox Verwendung aufrufen [29](#page-28-0) Nächste [29](#page-28-0) Vorherige [29](#page-28-0) Anwenden einer Schrift erzwingen [13](#page-12-0) Rubi [13](#page-12-0) Schrift in Dialogbox Zeichenattribute [13](#page-12-0) Schriftenvoransicht vorübergehend aus- bzw. einschalten [13](#page-12-0) Textrichtung ändern [13](#page-12-0) Zeichen gruppieren [13](#page-12-0) **Schriftgröße** Erhöhen 1 Point [29](#page-28-0) nach Voreinstellung [29](#page-28-0) Interaktiv verändern inklusive Rahmen proportional [29](#page-28-0) proportional von der Rahmenmitte aus [29](#page-28-0) unproportional [30](#page-29-0) Verringern 1 Point [29](#page-28-0) nach Voreinstellung [29](#page-28-0) Schrifthöhe/Schriftbreite Erhöhen 1% [30](#page-29-0)

5% [30](#page-29-0) Verrringern 1% [30](#page-29-0) 5% [30](#page-29-0) Schriftstile Doppelte Durchstreichung [12](#page-11-0) Einzelne Durchstreichung [12](#page-11-0) Fett [12](#page-11-0) Hochgestellt [13](#page-12-0) Index [13](#page-12-0) Kapitälchen [13](#page-12-0) Konturiert [12](#page-11-0) Kursiv [12](#page-11-0) Normal [12](#page-11-0) Schattiert [12](#page-11-0) Tiefgestellt [13](#page-12-0) Unterstrichen [12](#page-11-0) Wort [12](#page-11-0) Versalien [13](#page-12-0) Scrollen Bis Textanfang [28](#page-27-0) Bis Textende [28](#page-27-0) Echtzeitbewegung aktivieren [28](#page-27-0) Echtzeitbewegung deaktivieren [28](#page-27-0) Einen Bildschirm abwärts [28](#page-27-0) Einen Bildschirm aufwärts [28](#page-27-0) Mit der Seitenverschiebehand [28](#page-27-0) Zur ersten Seite [28](#page-27-0) Zur letzten Seite [28](#page-27-0) Zur nächsten Montagefläche [28](#page-27-0) Zur nächsten Seite [28](#page-27-0) Zur vorhergehenden Montagefläche [28](#page-27-0) Zur vorhergehenden Seite [28](#page-27-0) Seite Anzeigen Dialogbox Gehe zu Seite aufrufen [27](#page-26-0) Layoutseite [15](#page-14-0), [27](#page-26-0) Musterseite der aktuellen Layoutseite [27](#page-26-0) Nächste Musterseite [15](#page-14-0), [27](#page-26-0) Seiteneigenschaften [15](#page-14-0) Vorherige Musterseite [15,](#page-14-0) [27](#page-26-0) Vorschau des (SWF-)Layouts [15](#page-14-0) Seite als EPS sichern [11](#page-10-0) Seitenlayoutpalette Absolute Seitenzahl der Layoutseite anzeigen bei Abschnitten [24](#page-23-0) Ausgewählte Seiten löschen [24](#page-23-0) Ausgewählte Seiten ohne Warnung löschen [24](#page-23-0) Dialogbox Seiten einfügen öffnen [23](#page-22-0) Kontextmenü anzeigen [23](#page-22-0) Musterseite der aktuellen Layoutseite aufrufen [24](#page-23-0) Musterseite mehreren Layoutseiten gleichzeitig zuweisen [24](#page-23-0) zeigen/verbergen [16](#page-15-0), [23](#page-22-0)

Seitenraster An Seitenraster verriegeln [15](#page-14-0) zeigen/verbergen [15](#page-14-0) Sonderzeichen Absatzzeichen (¶) [32](#page-31-0) Bedingter Zeilenumbruch [32](#page-31-0) Copyright-Symbol (©) [32](#page-31-0) Einzug hier [32](#page-31-0) Euro-Symbol (€) [32](#page-31-0) Gliederungszeichen (•) [32](#page-31-0) Neue Spalte [32](#page-31-0) Neue Zeile [32](#page-31-0) Neuer Absatz [32](#page-31-0) Neuer Rahmen [32](#page-31-0) Rechts eingezogener Tabulator [32](#page-31-0) zeigen/verbergen [15](#page-14-0) Sprache wechseln Anwenden einer Sprache erzwingen [35](#page-34-0) Stilvorlagenpalette Absatzstilvorlage anwenden, Zeichenstilvorlagen beibehalten [24](#page-23-0) Absatzstilvorlage mit zugehöriger Zeichenstilvorlage anwenden [24](#page-23-0) Dialogbox Stilvorlage bearbeiten aufrufen [24](#page-23-0) Kontextmenü aufrufen [24](#page-23-0) Zeichenstilvorlage anwenden [24](#page-23-0) zeigen/verbergen [16](#page-15-0), [24](#page-23-0) Suchen/Ersetzen-Palette Schaltfläche Weitersuchen in Suche erstes ändern [25](#page-24-0) verbergen [12,](#page-11-0) [25](#page-24-0) zeigen [12](#page-11-0), [25](#page-24-0)

#### **T**

Tabellen Zellen auswählen Alle Zellen der Tabelle [36](#page-35-0) Alle Zellen einer Spalte [35](#page-34-0) Alle Zellen einer Zeile [35](#page-34-0) Einzelne Zelle [35](#page-34-0) Einzelne Zellen abwählen [36](#page-35-0) Mehrere Spalten [36](#page-35-0) Mehrere unzusammenhängende Zellen [35](#page-34-0) Mehrere Zeilen [36](#page-35-0) Nächste Zelle [35](#page-34-0) Vorherige Zelle [35](#page-34-0) Zellen nicht verkettet Markieren Bis Textanfang in der Zelle [36](#page-35-0) Bis Textende in der Zelle [36](#page-35-0) Gesamter Text in der Zelle [36](#page-35-0) Texteinfügemarke positionieren An das Textende in der Zelle [36](#page-35-0) An den Beginn des Absatzes [36](#page-35-0) An den Beginn des nächsten Absatzes [36](#page-35-0)

An den Textanfang in der Zelle [36](#page-35-0) Zellen verkettet Markieren Bis zum Textanfang in der Tabelle [36](#page-35-0) Bis zum Textende in der Tabelle [36](#page-35-0) Gesamten Text in der Tabelle [36](#page-35-0) Nächste Zelle [36](#page-35-0) Texteinfügemarke positionieren Am Textanfang der Tabelle [36](#page-35-0) Am Textende der Tabelle [36](#page-35-0) An den Beginn des Absatzes [36](#page-35-0) An den Beginn des nächsten Absatzes [36](#page-35-0) Vorherige Zelle [36](#page-35-0) Tabulatoren [13](#page-12-0) Tabulatorlineal Tabulatoren löschen [9](#page-8-0) Text Ausrichtung Blocksatz [13](#page-12-0) Erzwungener Blocksatz [13](#page-12-0) Linksbündig [13](#page-12-0) Rechtsbündig [13](#page-12-0) Zentriert [13](#page-12-0) exportieren [35](#page-34-0) Größe → Andere [12](#page-11-0) importieren [35](#page-34-0) suchen Achtelgeviert [31](#page-30-0) Bedingter Zeilenumbruch [31](#page-30-0) Drittelgeviert [31](#page-30-0) Einzug hier [31](#page-30-0) Flexibles Leerzeichen [31](#page-30-0) Geviert [32](#page-31-0) Glyphe ohne Unicodewert [32](#page-31-0) Halbgeviert [31](#page-30-0) Ideographisches Leerzeichen [32](#page-31-0) Interpunktionsleerzeichen [31](#page-30-0) Jokerzeichen [31](#page-30-0) Neue Spalte [31](#page-30-0) Neue Zeile [31](#page-30-0) Neuer Absatz [31](#page-30-0) Neuer Rahmen [31](#page-30-0) Nullabstand [31](#page-30-0) Sechstelgeviert [31](#page-30-0) Seitenzahl des nächsten Rahmens [31](#page-30-0) Seitenzahl des vorherigen Rahmens [31](#page-30-0) Standardleerzeichen [32](#page-31-0) Tabulator [31](#page-30-0) Trennfuge [32](#page-31-0) Umgekehrter Schrägstrich [31](#page-30-0) Viertelgeviert [31](#page-30-0) Vierundzwanzigstelgeviert [31](#page-30-0) Wortverbinder [31](#page-30-0) Zeichen für automatische Seitenzahl [31](#page-30-0) Ziffernleerzeichen [32](#page-31-0)

Text mit der Maus markieren Absatz [35](#page-34-0) Text [35](#page-34-0) Texteinfügemarke platzieren [35](#page-34-0) Wort [35](#page-34-0) Wort einschließlich Punkt, Komma etc. [35](#page-34-0) Zeile [35](#page-34-0) Text sichern [11](#page-10-0) Text ziehen und loslassen Text ziehen + kopieren [31](#page-30-0) Text/Bild importieren [11](#page-10-0) Texteinfügemarke bewegen Zum nächsten Absatz [34](#page-33-0) Zum nächsten Wort [34](#page-33-0) Zum nächsten Zeichen [34](#page-33-0) Zum Textanfang [34](#page-33-0) Zum Textende [34](#page-33-0) Zum vorhergehenden Absatz [34](#page-33-0) Zum vorherigen Wort [34](#page-33-0) Zum vorherigen Zeichen [34](#page-33-0) Zum Zeilenanfang [34](#page-33-0) Zum Zeilenende [34](#page-33-0) Zur nächsten Zeile [34](#page-33-0) Zur vorherige Zeile [34](#page-33-0) Textfluss aktualisieren an aktuelle Version von QuarkXPress anpassen [29](#page-28-0) Textrahmen erstellen [29](#page-28-0) Textrahmenraster zeigen/verbergen [15](#page-14-0) Trenn- und Bindestriche Geschützter Geviert-Trennstrich [33](#page-32-0) Geschützter Halbgeviert-Trennstrich [33](#page-32-0) Geschützter Trennstrich [33](#page-32-0) Geviert-Trennstrich [33](#page-32-0) Halbgeviert-Trennstrich [33](#page-32-0) Trennfuge mit Trennstrich [33](#page-32-0) ohne Trennstrich [33](#page-32-0) Trennverbot ganzes Wort [33](#page-32-0) im Wort [33](#page-32-0) Trennvorschlag [16](#page-15-0)

#### **U**

Überfüllungspalette zeigen/verbergen [16](#page-15-0), [24](#page-23-0) Umfluss [14](#page-13-0) Unterschneidung/Spationierung Erhöhen 1/20 Geviert [30](#page-29-0) 1/200 Geviert [30](#page-29-0) Verringern 1/20 Geviert [30](#page-29-0) 1/200 Geviert [30](#page-29-0)

#### **W**

Werkzeugpalette Bézier-Stiftwerkzeug, Punkt-hinzufügen-Werkzeug, Punkt-entfernen-Werkzeug, Punkt-umwandeln- Werkzeug, Scherenwerkzeug, Punkt-Auswahl-Werkzeug, Freihandwerkzeug wählen [22](#page-21-0) Bêzierwerkzeuge vorübergehend auf Objektwerkzeug umschalten [22](#page-21-0) Bêzierwerkzeuge vorübergehend auf Punktauswahl-Werkzeug umschalten [22](#page-21-0) Bêzierwerkzeuge vorübergehend auf Punktumwandlungs-Werkzeug umschalten [22](#page-21-0) Bildinhaltswerkzeug wählen [23](#page-22-0) Kategorie Werkzeug in Dialogbox Vorgaben aufrufen [22](#page-21-0) Linienwerkzeug wählen [22](#page-21-0) Nächstes Werkzeug auswählen [22](#page-21-0) Objektwerkzeug wählen [22](#page-21-0) Rechteckiges Rahmenwerkzeug, Ovales Rahmenwerkzeug, Starburst-Werkzeug, CompositionZones-Werkzeug wählen [22](#page-21-0) Starburst-Vorgaben aufrufen [22](#page-21-0) Erweitert [22](#page-21-0) Tabellenwerkzeug wählen [23](#page-22-0) Textinhaltswerkzeug, Textverkettungswerkzeug, Textentkettungswerkzeug wählen [23](#page-22-0) Umschalten zwischen Objekt- und Inhaltswerkzeug [22](#page-21-0) Verschiebewerkzeug wählen [23](#page-22-0) Vorheriges Werkzeug auswählen [22](#page-21-0) Vorübergehend auf Verschiebewerkzeug umschalten [22](#page-21-0) Werkzeug aus Hauptpalette in Popup-Palette verschieben [22](#page-21-0) Werkzeug aus Popup-Palette in Hauptpalette verschieben [22](#page-21-0) zeigen/verbergen [16](#page-15-0), [22](#page-21-0) Zoomwerkzeug wählen [23](#page-22-0) Widerrufen [11](#page-10-0) Wiederherstellen [11](#page-10-0)

#### **Z**

Zeichen löschen Erweiterte Tastatur Markierte Zeichen [35](#page-34-0) Nächstes Wort [35](#page-34-0) Nächstes Zeichen [35](#page-34-0) Markierte Zeichen [35](#page-34-0) Nächstes Wort [35](#page-34-0) Nächstes Zeichen [35](#page-34-0) Vorheriges Wort [35](#page-34-0) Vorheriges Zeichen [35](#page-34-0) Zeichen markieren Bis zum nächsten Absatz [34](#page-33-0) Bis zum vorhergehenden Absatz [34](#page-33-0) Nächstes Wort [34](#page-33-0)

Verringern  $0,1$  Point  $30$  $30$ 1 Point 3[0](#page-29-0) Z e r f l i e s s e n [5](#page-4-0) Zollzeichen (¨) [3](#page-32-0)3 Zoomen in Voreinstellungsschritten Erweiterte Tastatur G r ö ß e r [1](#page-14-0) 5 Kleiner [1](#page-14-0)5 G r ö ß e r [1](#page-14-0) 5 Kleiner [1](#page-14-0)5 Zuruck zur letzten automatisch gesicherten Fassung [1](#page-10-0)1